平成 22 年度卒業論文

### 羽ばたき翼膜に発生する空気力の研究

福岡工業大学 工学部 知能機械工学科

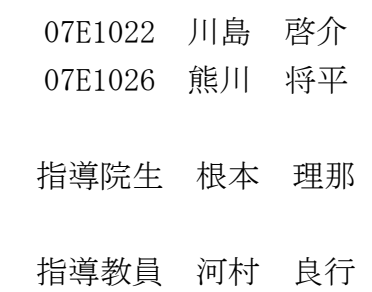

目次

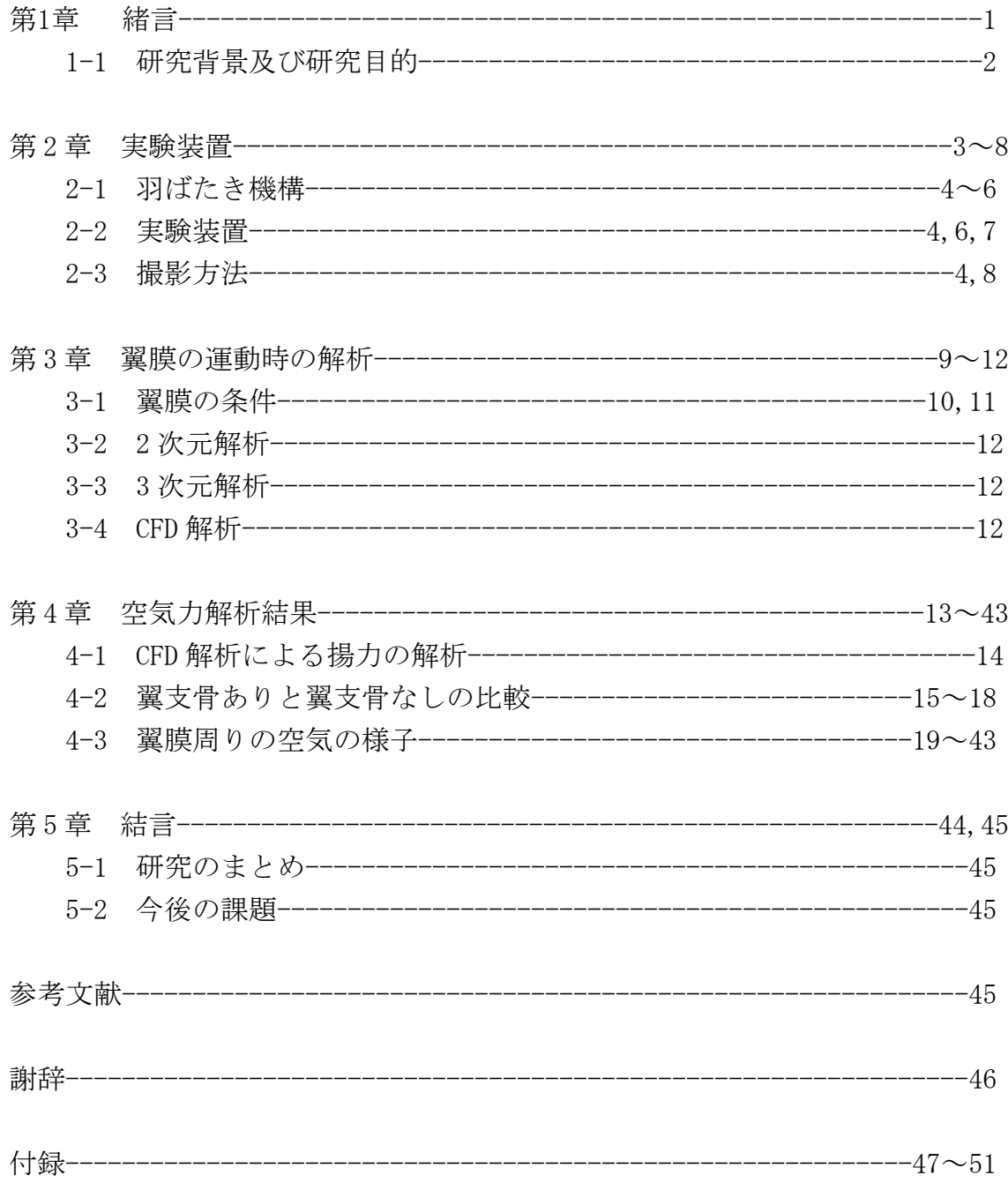

# 第 1 章

緒言

#### 1-1 研究背景及び目的

羽ばたき運動で飛行する鳥や昆虫は固定翼の飛翔体とは異なり、自由度の高 い飛行を行っている。このような羽ばたき運動による飛行を人工的に再現でき れば、例えば地震などの災害時に人間による捜索が困難な場所で、活躍できる 効率的な飛翔体を作れる可能性がある。

本研究では、飛翔体が羽ばたき運動をしている時に翼膜周りに発生する空気 力の解析を行うことを目的としている。そのために羽ばたき翼膜を撮影し、そ の撮影画像をもとに運動解析を行い、翼膜周りに発生する空気力の解析をする。

## 第 2 章

### 実験装置

#### 2-1 羽ばたき機構

羽ばたき機構は羽ばたき翼、ギアボックス、翼位置検出センサ、リンク機構、 歯車、小型モータから構成されている。その外観を図 2.1~2.3 に示す。羽ばた き翼膜に計測するための計測点として、φ2[mm]の再帰型反射シールを貼り付 けている。ギアボックスに取り付けている歯車が回転することで翼位置検出セ ンサに信号が入り、羽ばたき翼の翼角度を検出できるようになっている。

#### 2-2 実験装置

撮影装置は、ディジタルカメラ(Canon 社、EOS・Kiss・Digital・X)2 台、ス トロボスコープ 2 機、ハーフミラー2 枚、鏡 2 枚を用いた。その外観を図 2.4 に 示す。今回使用しているディジタルカメラは解像度が 1010 万画素あるため、一 般的な高速度カメラよりも高解像度の画像を取得できる。実験に使用した装置 は、翼位置検出センサ、小型低速風洞、ロードセル、動ひずみ測定機、定電圧 電源、オシロスコープ 2 機、パーソナルコンピュータによって構成される。そ の外観を図 2.5、図 2.6 に示す。

#### 2-3 撮影方法

撮影の仕組みは、ストロボスコープから出た光を鏡とハーフミラーを用いて 反射させ翼膜に照射する。そして、羽ばたき翼膜表面に取り付けてある計測点 (再帰型反射シール)でさらに光を反射させハーフミラーを通してディジタル カメラに光を入れ撮影を行う流れになっている(1)。

ディジタルカメラは、MF(マニュアルフォーカス)で撮影を行う。なぜなら、 AF(オートフォーカス)で撮影を行うと、自動で撮影時に 1 回ごとにフォーカス を合わせようとするため撮影できなくなるからである。また撮影時は、部屋の 中を暗くした。その理由は、ディジタルカメラのシャッターが開いている 1/10[sec]の間にストロボスコープを発光させることで同期撮影を可能にして いるからである。撮影時の実験装置の全体の外観を図 2.7 に示す。

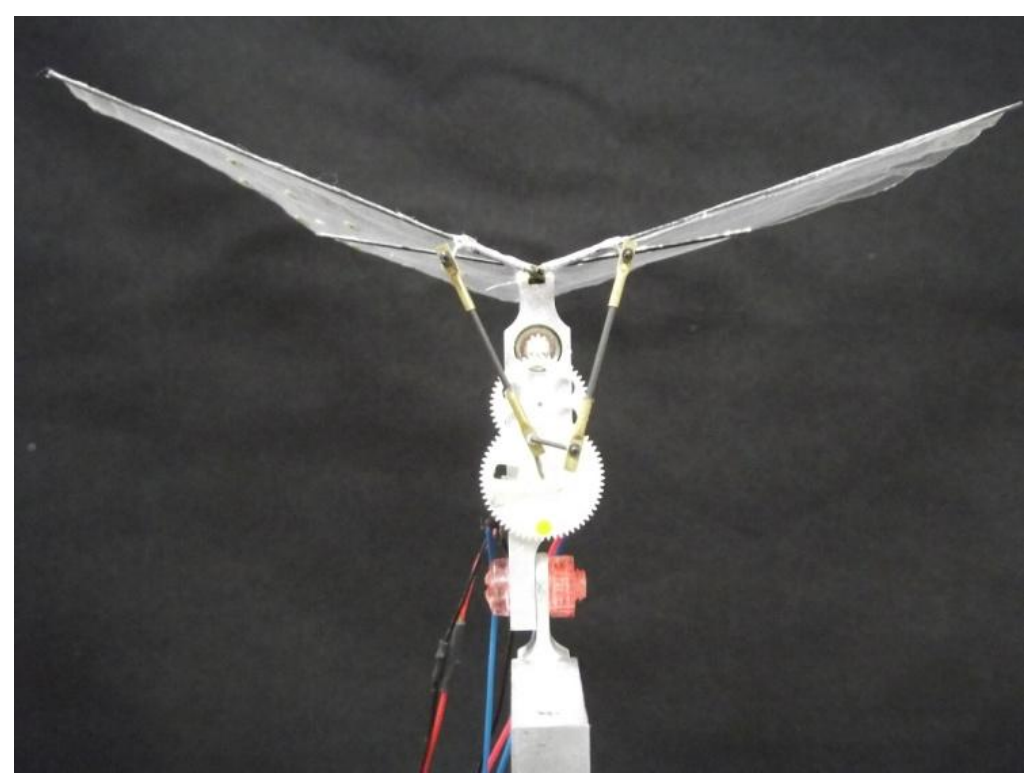

図 2.1 羽ばたき機構

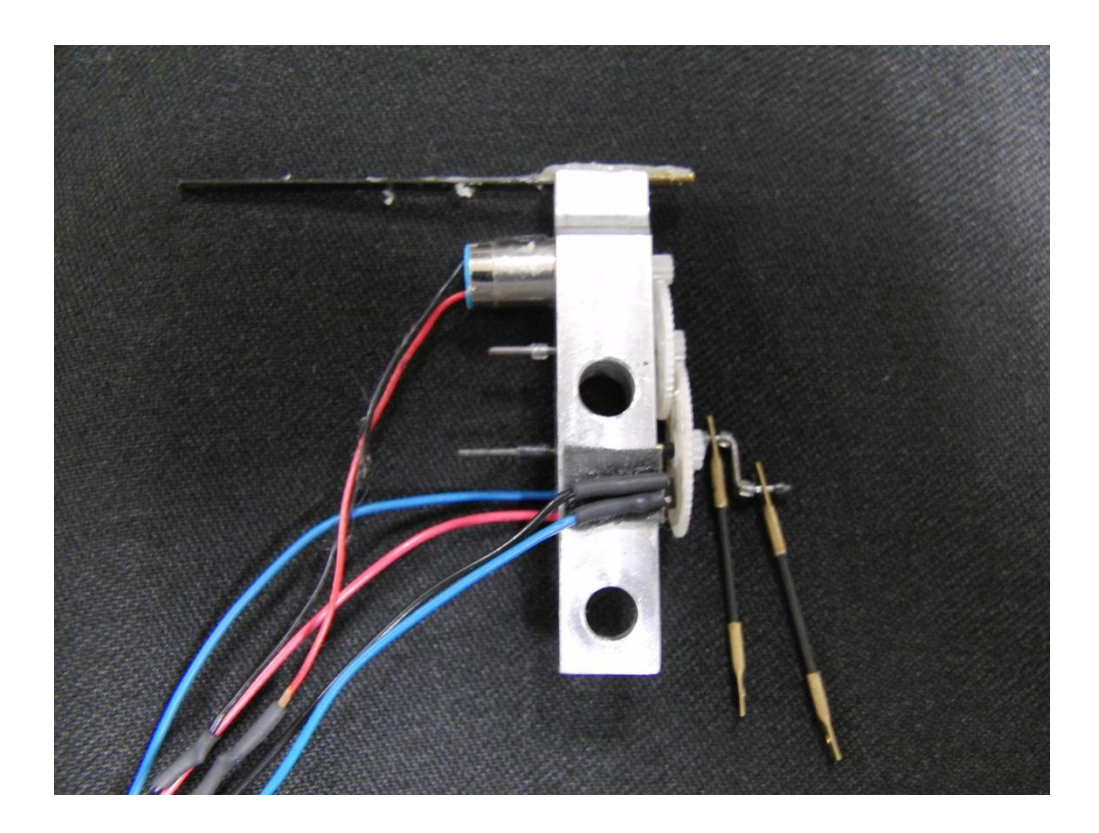

図 2.2 ギアボックス及びリンク機構(側面)

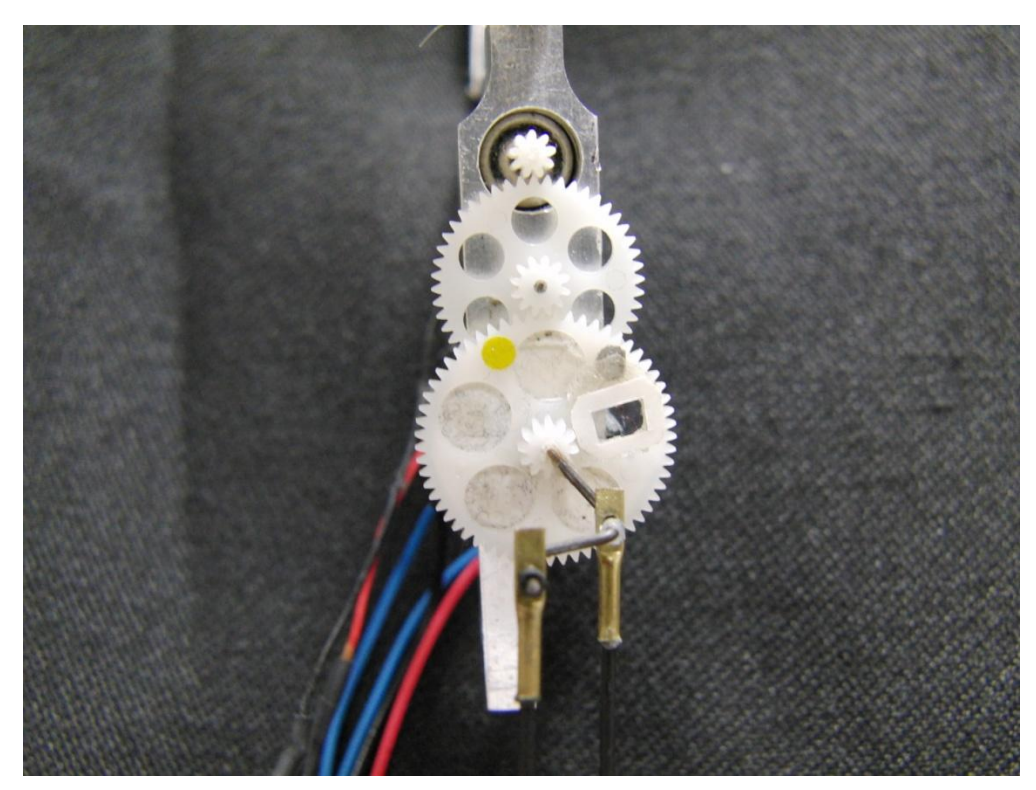

図 2.3 ギアボックス及びリンク機構 (正面)

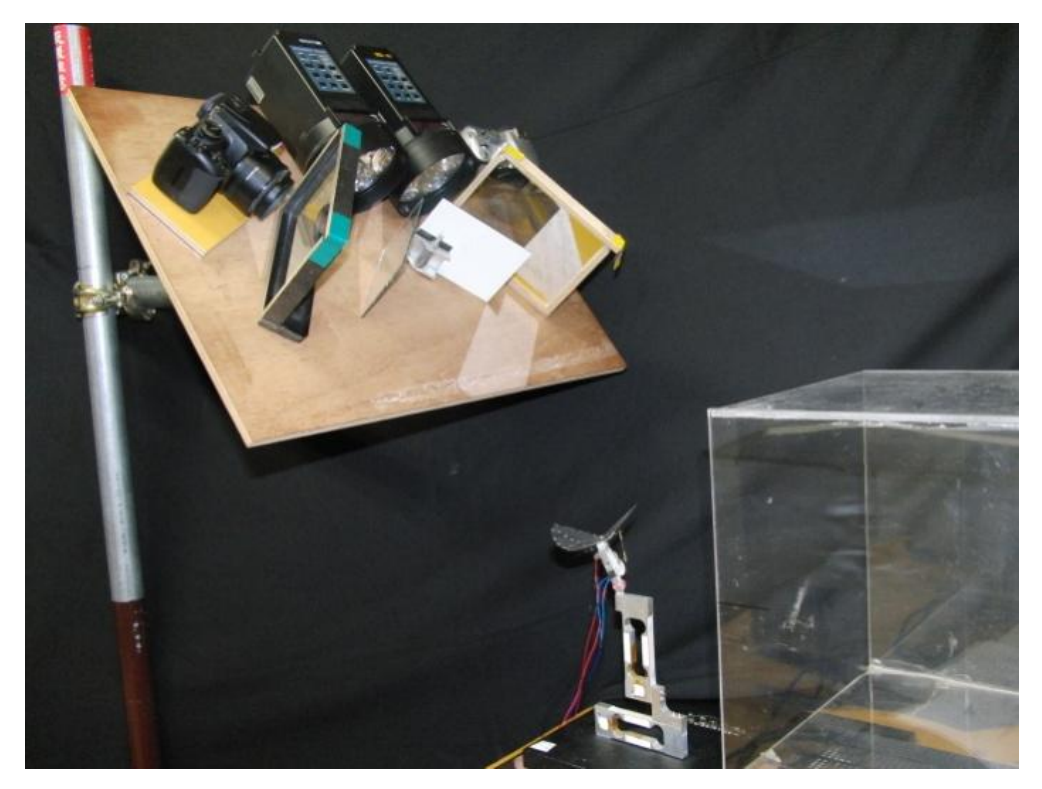

図 2.4 高解像度同期式連続撮影装置

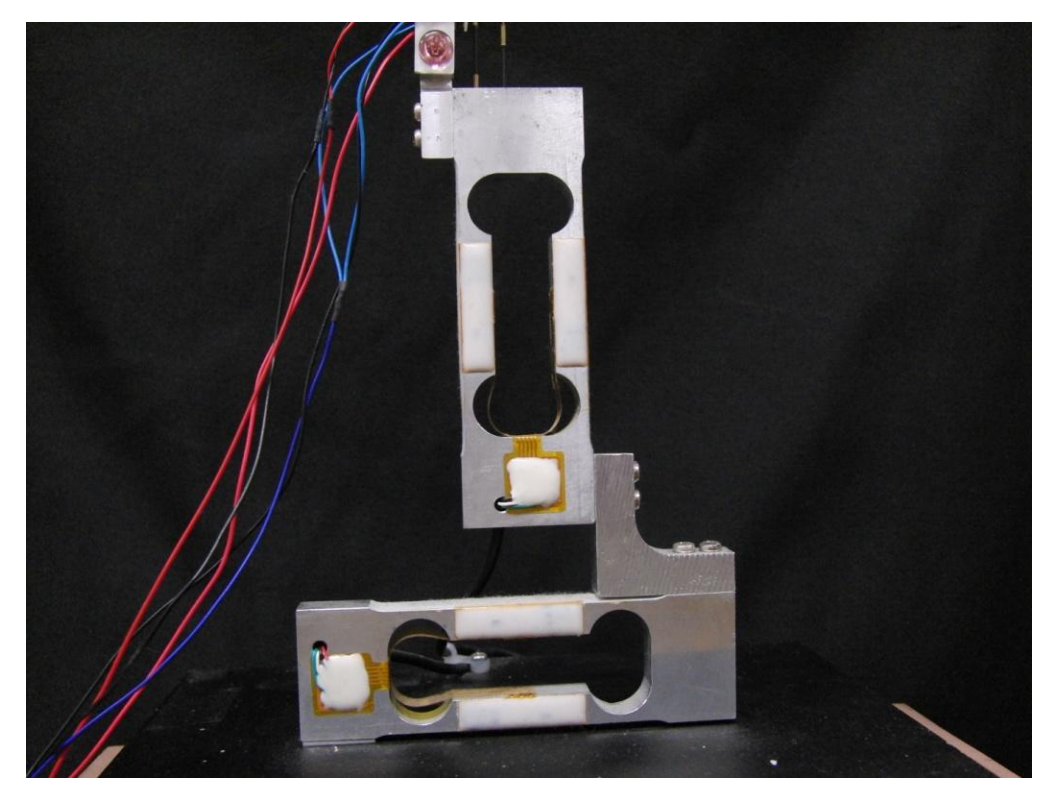

図 2.5 ロードセル

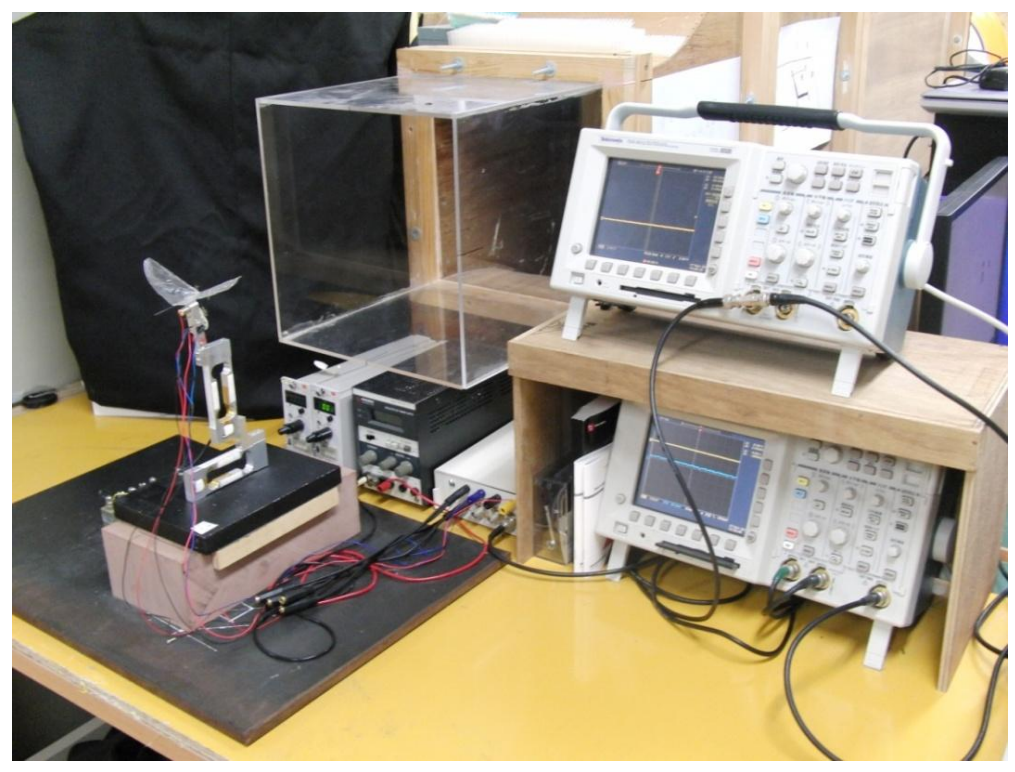

図 2.6 実験装置

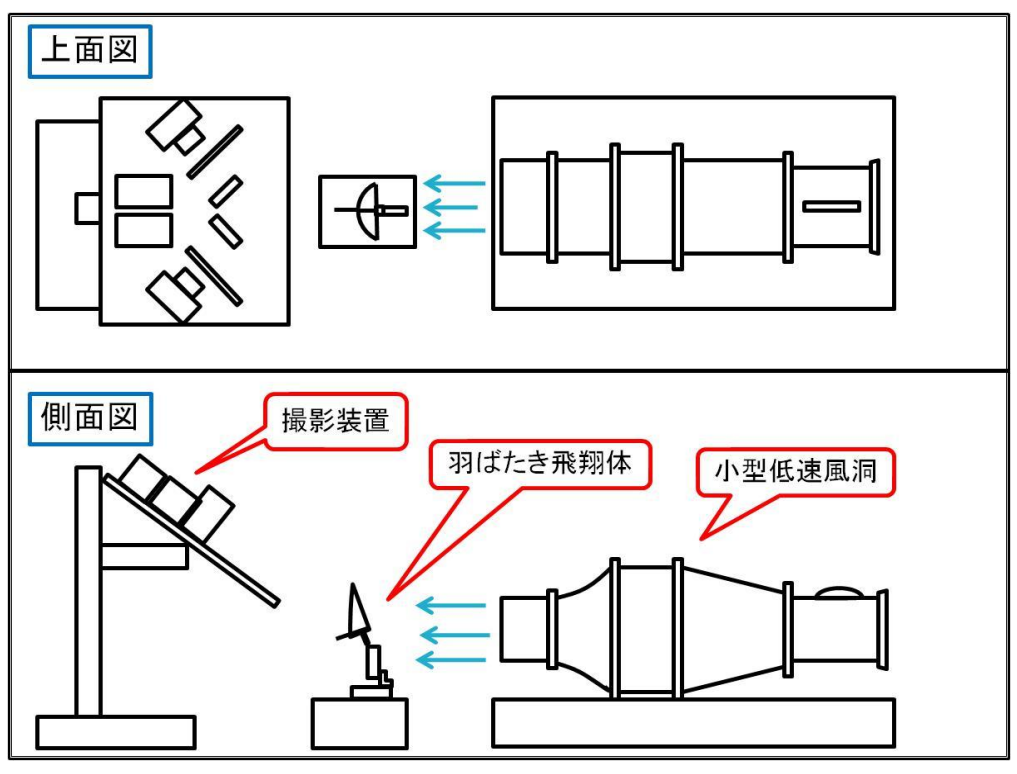

図 2.7 実験時の全体の外観

### 第 3 章

### 翼膜の運動時の解析

#### 3-1 撮影時の翼膜の条件

羽ばたき運動時の飛翔体の撮影を行った。その測定条件は、以下の通りである。

| 全翼長 [mm] | 150        |
|----------|------------|
| 周波数「Hzl  | 10.20      |
| 迎角[deg]  | 10, 20, 30 |
| 計測点数     | 23         |

表 1.測定条件

羽ばたき翼は 2 枚翼であり全翼長は 150[mm]、羽ばたき周波数は 10[Hz]と 20[Hz]、迎角は 0[deg]、10[deg]、20[deg]、30[deg]に変化させていく。 計測点は 23 点を片翼に配置した。その外観を図 3.1 に示す。翼膜の材質には柔 軟性のあるポリエチレンを使用している。

また翼膜に翼支骨を付けた場合と付けていない場合の比較を行うために 2 種 類の翼膜を作成した。翼支骨を付けた場合の外観を図 3.2 に示す。使用してい る翼支骨の材質はカーボンシート(カーボン繊維が長さ方向の1方向になって いるもの)で、厚さ 0.15[mm]、幅 1.5[mm]のものになる。翼支骨を固定した 位置は片翼長 75[mm]の 50[%]の 37.5 [mm] の位置に斜めに固定する。

撮影時には飛行状態の再現をするために風速の測定を行った。方法としては、 ロードセルと動ひずみ測定機及びオシロスコープを用いて測定する。この結果 を表 2、表 3 に示す。

|            | $10$ [Hz]                       | $20$ [Hz]               |
|------------|---------------------------------|-------------------------|
| $0$ [deg]  | 1.49 $[m/s]$                    | 2.90 [m/s]              |
| 10[deg]    | $1.42 \left[\frac{m}{s}\right]$ | $2.26 \,[\mathrm{m/s}]$ |
| 20[deg]    | $1.20$ [m/s]                    | 1.80 [m/s]              |
| $30$ [deg] | 0.59[m/s]                       | 1.64 [m/s]              |

表 2 飛行状態再現時の翼支骨なしの風速

表 3 飛行状態再現時の翼支骨ありの風速

|            | $10$ [Hz]                | $20$ [Hz]                          |
|------------|--------------------------|------------------------------------|
| $0$ [deg]  | $1.47 \lceil m/s \rceil$ | 3.30 $[m/s]$                       |
| $10$ [deg] | $1.46$ [m/s]             | $2.80\left\lceil m/s \right\rceil$ |
| 20[deg]    | $0.73$ [m/s]             | 2.30 [m/s]                         |
|            | $30[deg]$ 0.55 $[m/s]$   | $1.78 \,[\mathrm{m/s}]$            |

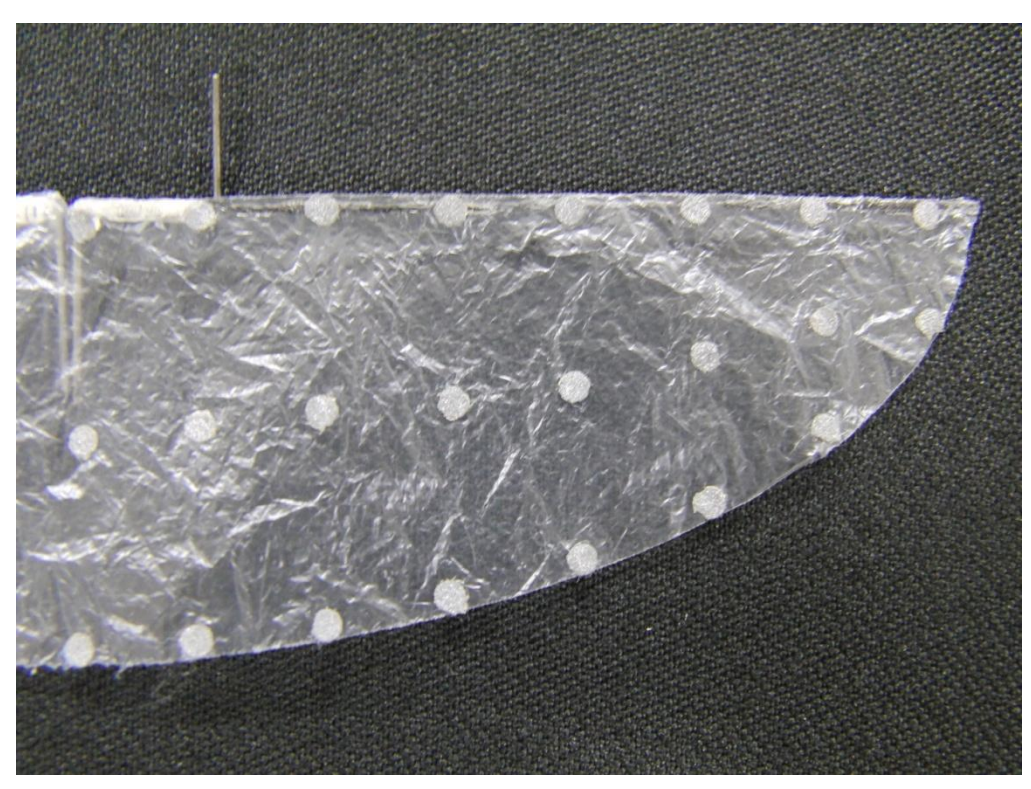

図 3.1 翼膜(翼支骨なし)

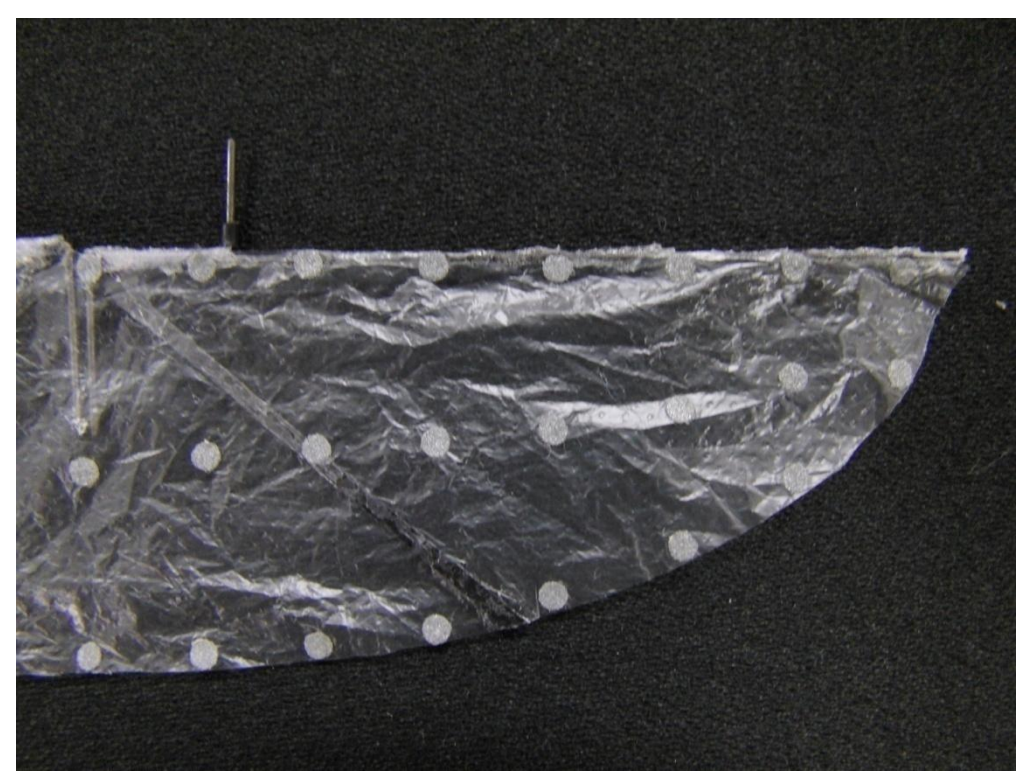

図 3.2 翼膜(翼支骨あり)

#### 3-2 2 次元解析

図 3.1 のような計測点を配置した片翼膜の動きを同期撮影した。その撮影画 像のデータで 2 次元解析を行い、2 次元座標を算出する。2 次元解析には株式会 社ライブラリーの 2 次元解析ソフト「Move-Tr/2D 7.0」を使用する。「Move-Tr/2D 7.0」の使用方法は付録 1 に添付する。

3-3 3 次元解析

2 次元解析で 2 次元座標を算出した後、そのデータを使って 3 次元解析を行い 3 次元座標を算出する。3 次元解析には平成 20 年度に開発した DLT 法(Direct Linear Transformation Method)のプログラムを使用する<sup>(2)</sup>。DLT 法とはカメラ の位置や方向に関する情報がなくても、3 次元座標のデータが得られる解析法で ある。

3-4 CFD 解析

3 次元解析で算出した 3 次元座標の数値を用いて CFD 解析を行い、翼膜周りの 空気力を解析する(3)。CFD 解析とは、流体の運動に関する方程式をコンピュータ で解くことによって流れを解析する数値流体力学のことである。今回使用して いる CFD 解析プログラムは、日本文理大学の磯貝紘二元教授が薄膜用に改良し た3次元のナヴィエストークス方程式を用いたものである(4)。このプログラムは Fortran で構成されているため、本研究も Fortran プログラムを用いて実験を行 った。Fortran を用いるフーリエ係数の計算は昨年度のものを使用する。CFD 解 析の使用方法は付録 2 に添付する。

### 第 4 章

## 空気力解析結果

4-1 CFD 解析による揚力

CFD 解析を行い、飛翔体が羽ばたき運動している時の 1 周期の揚力の数値を出 した。測定条件の一例として羽ばたき周波数 10 [Hz]、迎角 0 [deg] の結果の グラフを図 4.1 に示す。結果から、翼の打ち下ろしの際に揚力が増加して、打 ち上げの際に揚力が減尐していることが分かる。また他の測定条件の場合でも この結果と同様な揚力の変動が見られた。

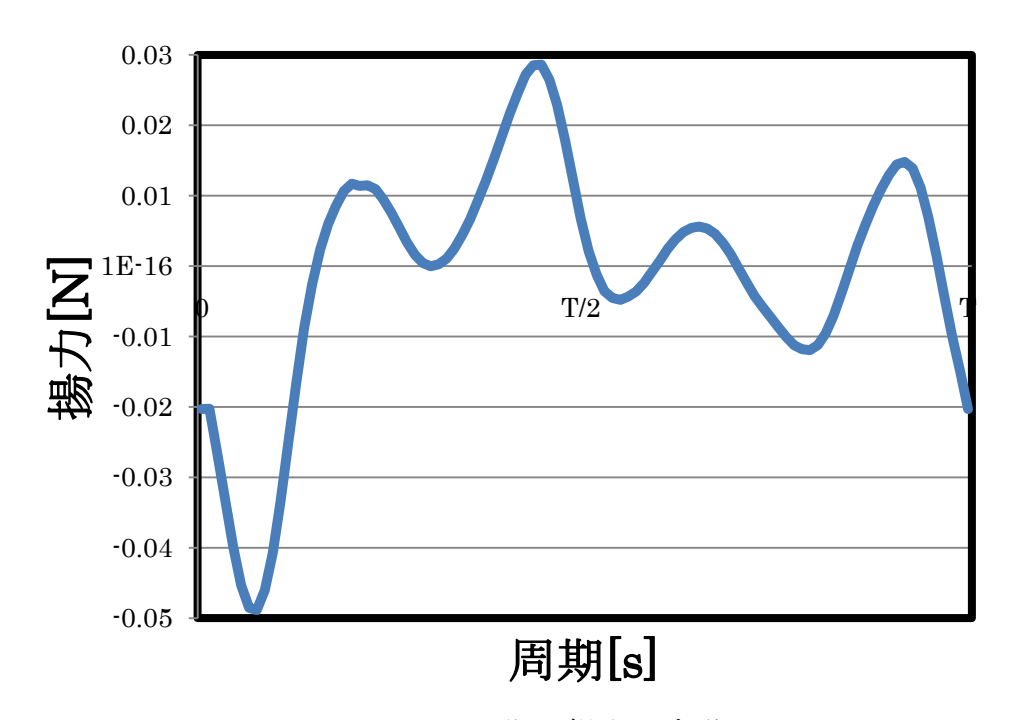

図 4.1 1 周期の揚力の変動

4-2 翼支骨ありと翼支骨なしの比較

翼膜の状態で揚力に影響があるかどうか調べるため、翼膜に翼支骨を付けた 場合と付けていない場合の揚力の比較を行った。その結果のグラフを図 4.2~ 4.5 に示す。また図 4.6 と図 4.7 は1周期の揚力を平均した値をグラフにしたも のである。

結果から翼支骨があるほうは迎角を変化させても、揚力がほとんど発生して いないことがわかる。それに比べ、翼支骨なしのほうは迎角を変化させていく と、揚力が増加していった。以上の結果、骨ありの場合となしの場合を比較す ると翼支骨なしのほうが揚力の増加が大きかったため、羽ばたき飛行に向いて いると言える。また、翼支骨ありの場合に揚力がほとんど発生していなかった 原因は、翼膜が翼支骨で固定されていたため羽ばたいているときに翼の翻りを 妨げていたからからだと考えられる。

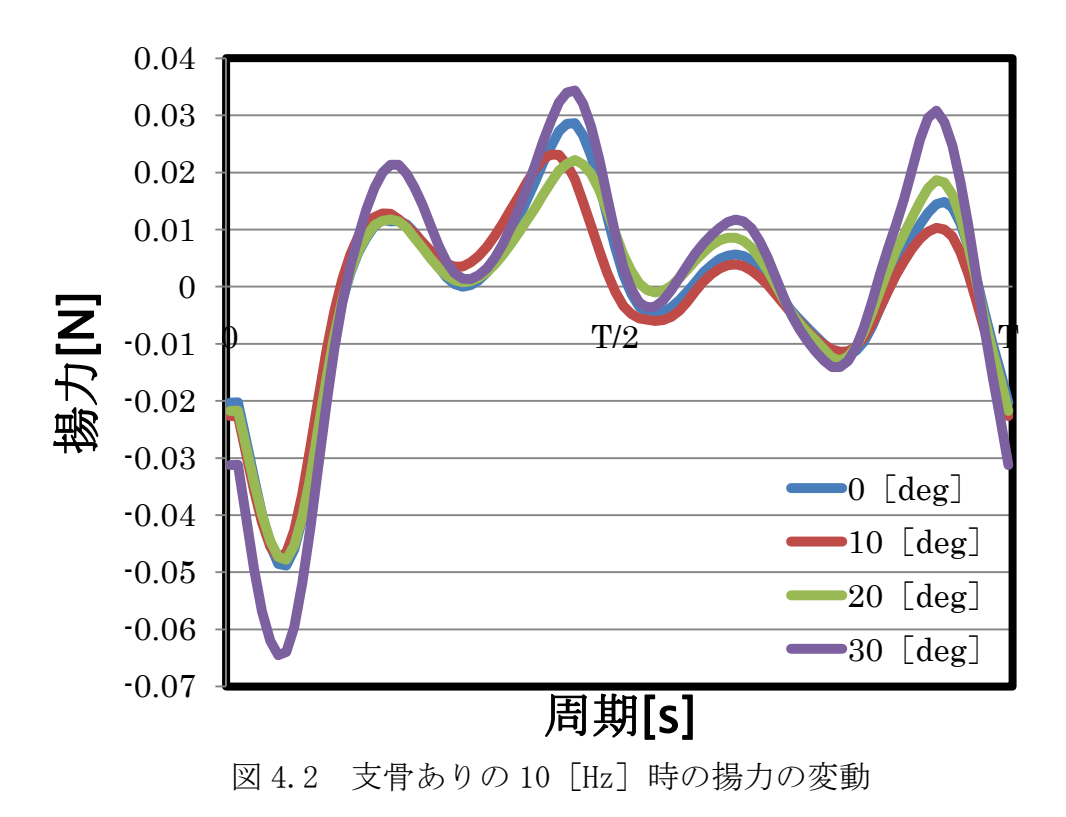

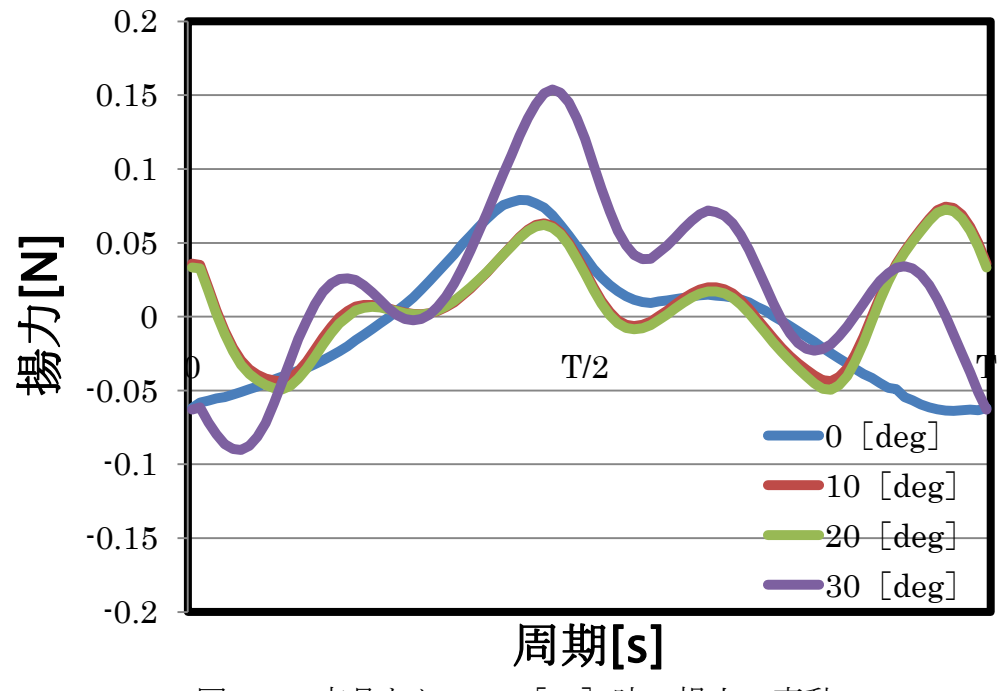

図 4.3 支骨ありの 20 [Hz] 時の揚力の変動

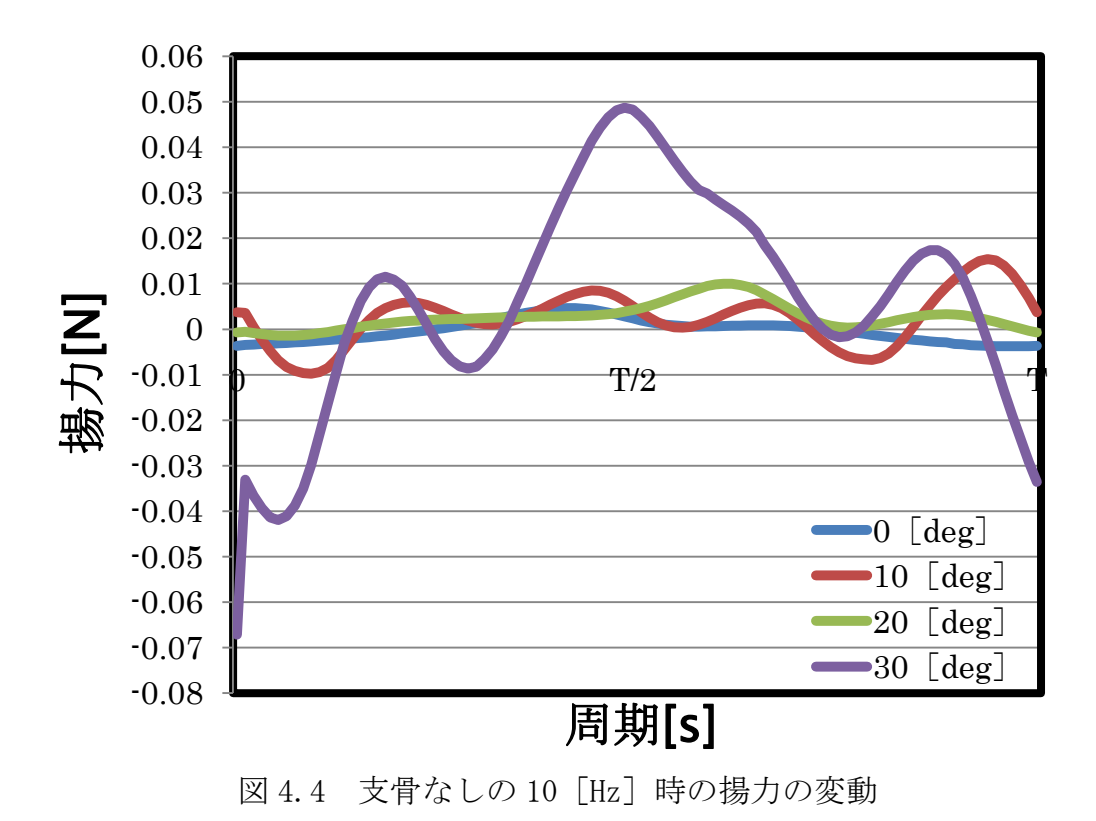

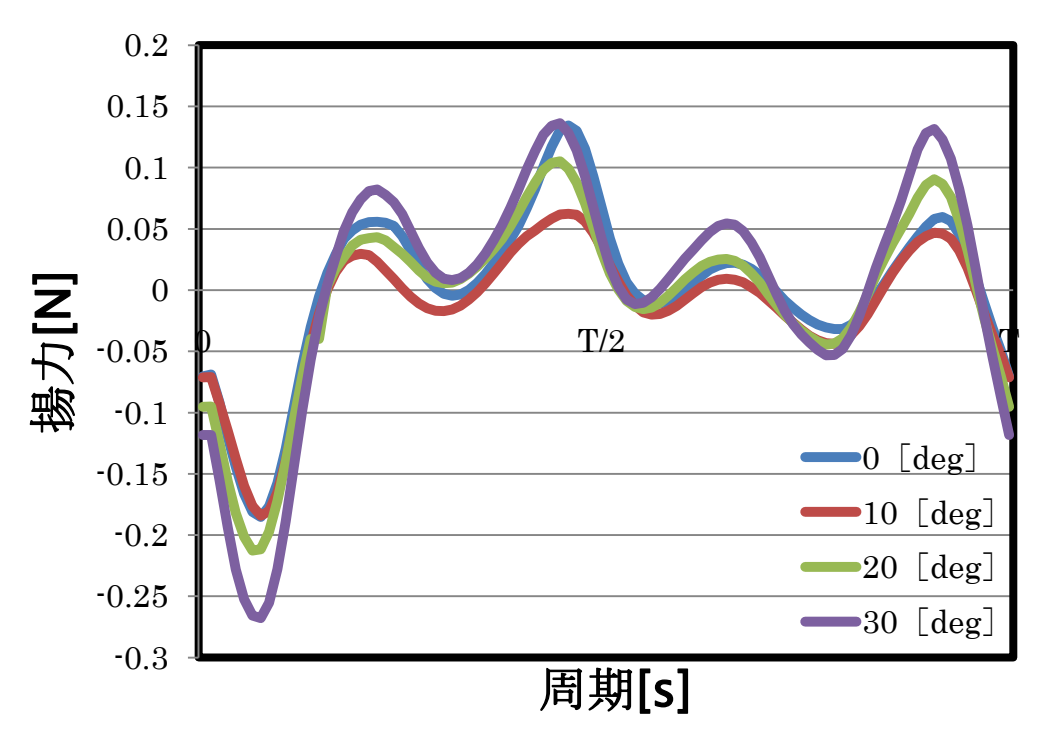

図 4.5 支骨なしの 20 [Hz] 時の揚力の変動

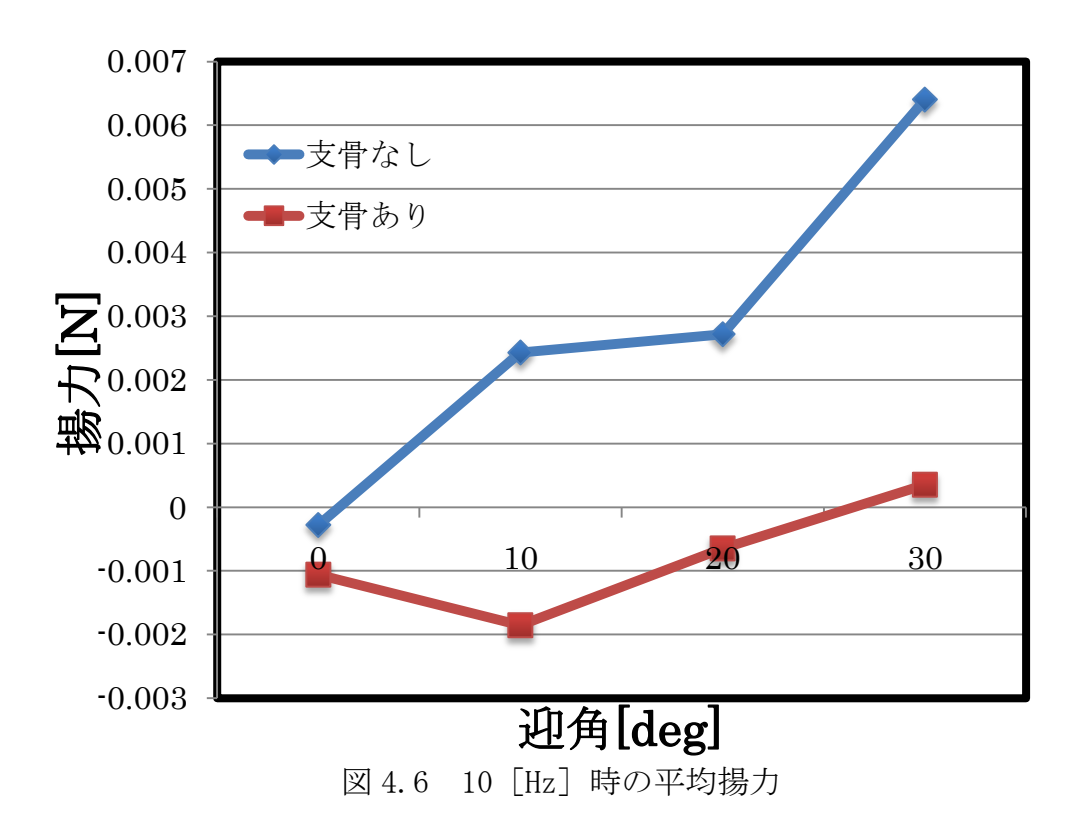

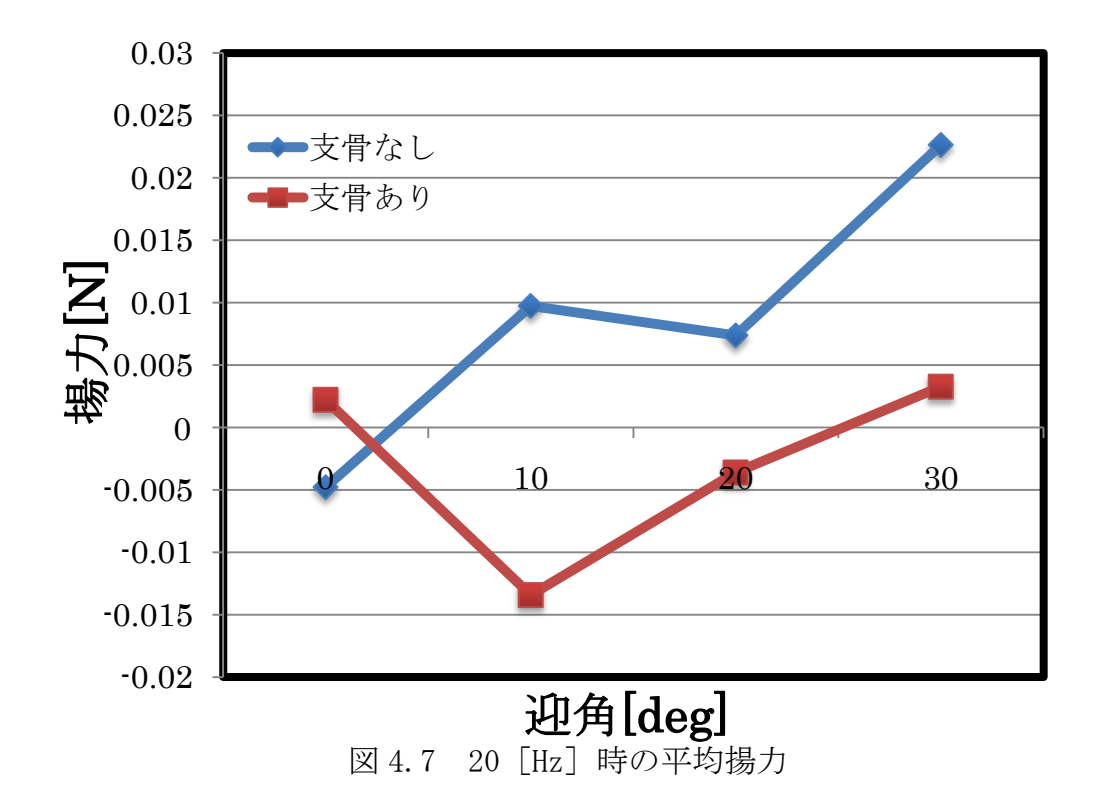

#### 4-3 翼膜周りの空気の様子

CFD 解析で翼膜周りの空気力を解析した結果、翼膜周りの空気の流れと翼膜全 体の流線の流れが分かった。測定条件の一例として羽ばたき周波数 10 [Hz]、迎 角 0 [deg] 時と 20 [Hz]、迎角 0 [deg] 時の図を示す。空気の流れの図は 10[Hz] 時が図 4.8~図 4.19、20[Hz]時が図 4.20~図 4.32 である。また翼膜全体の渦度 の分布の図は10[Hz]時が図4.33~図4.43、20[Hz]時が図4.44~図4.55である。

翼膜周りの空気の流れの図を見ると、打ち下ろしの過程の後半で翼上面に流 れのはく離が起こっていることがわかる。また翼膜全体の渦度の分布の図を見 ると、正の渦度が打ち上げ時は翼膜の前面に、打ち下ろし時は翼膜の後面に発 生していることがわかる。

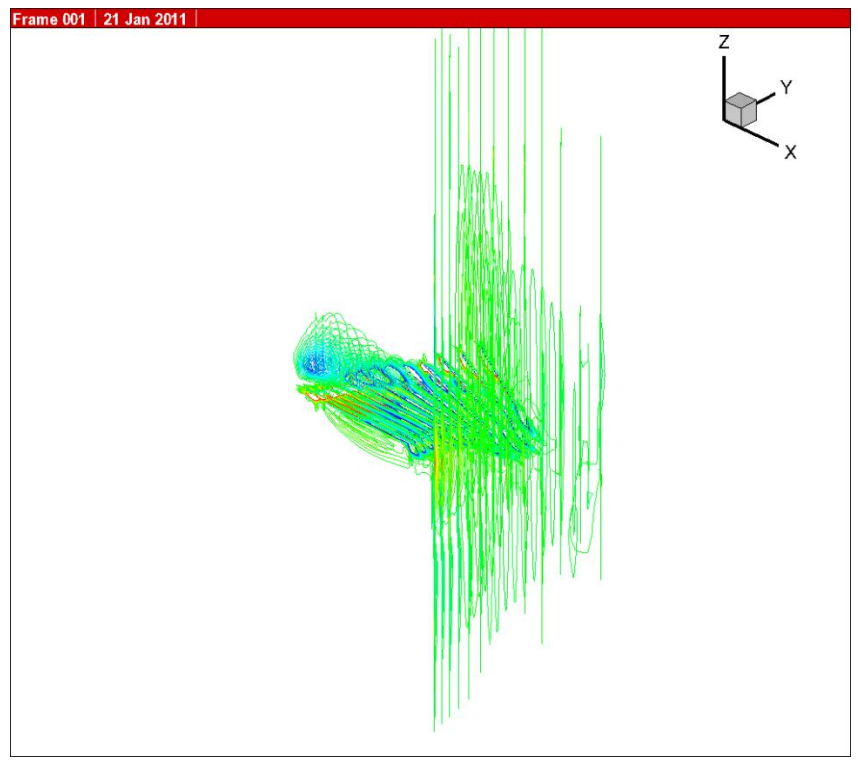

図 4.8 10[Hz]の翼膜周りの空気の流れ①

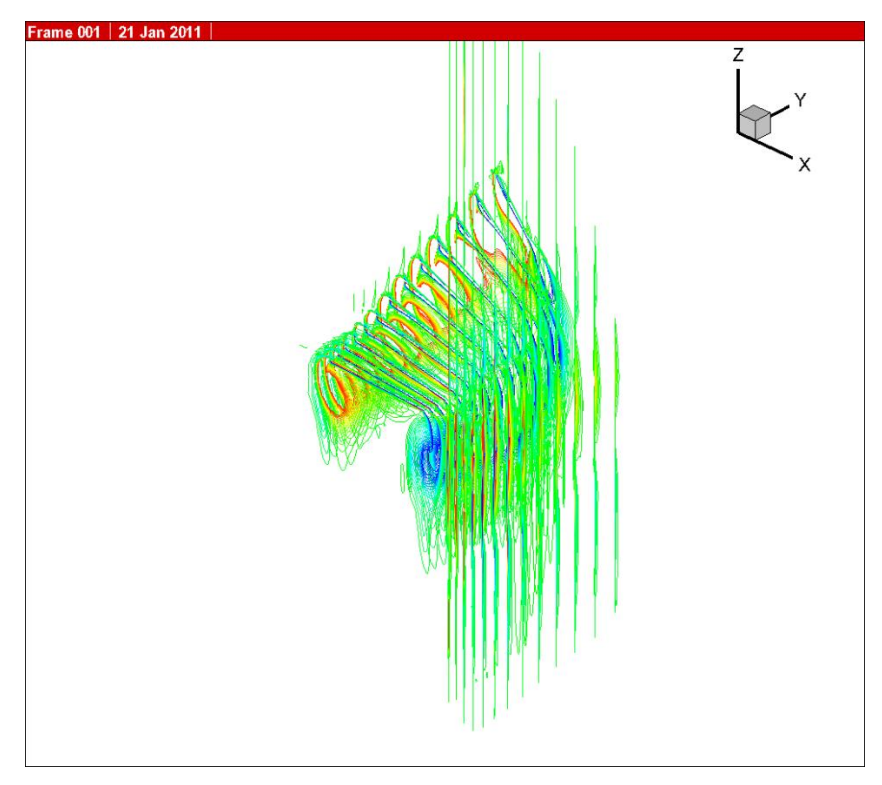

図 4.9 10[Hz]の翼膜周りの空気の流れ②

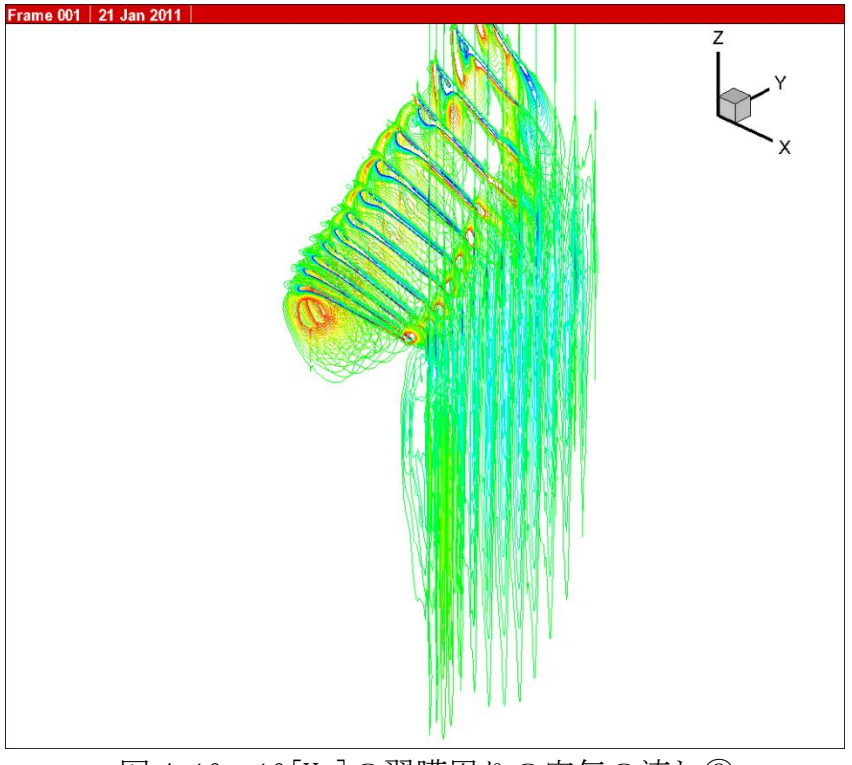

図 4.10 10[Hz]の翼膜周りの空気の流れ③

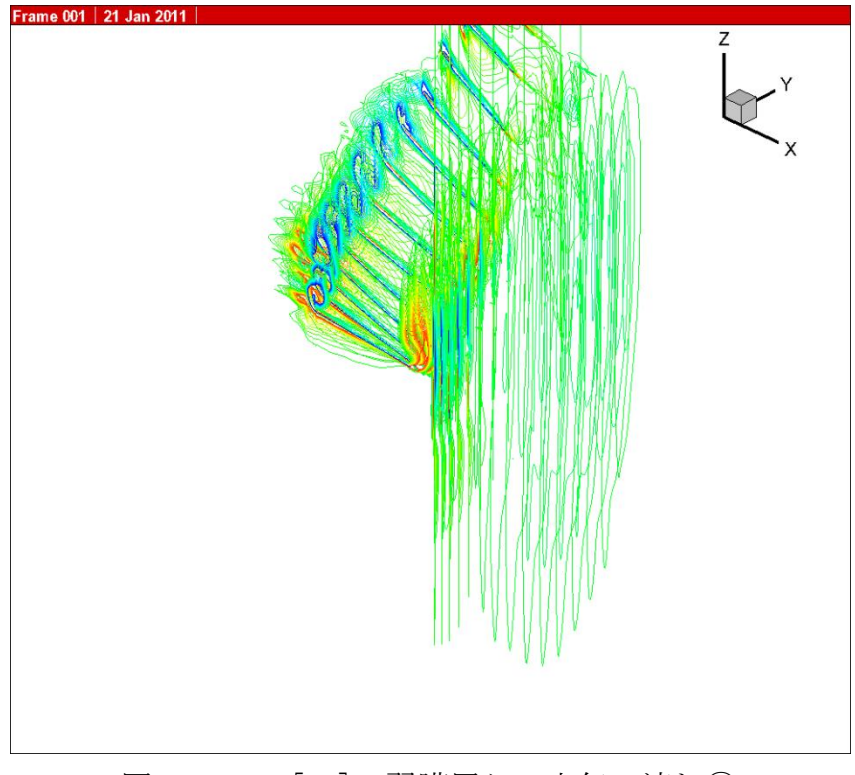

図 4.11 10[Hz]の翼膜周りの空気の流れ④

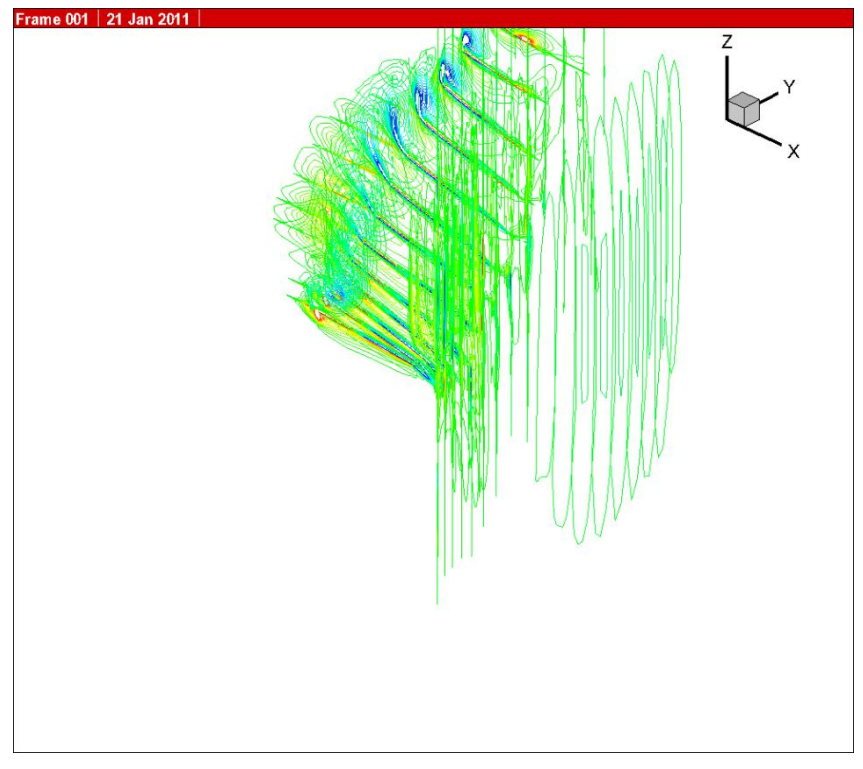

図 4.12 10[Hz]の翼膜周りの空気の流れ⑤

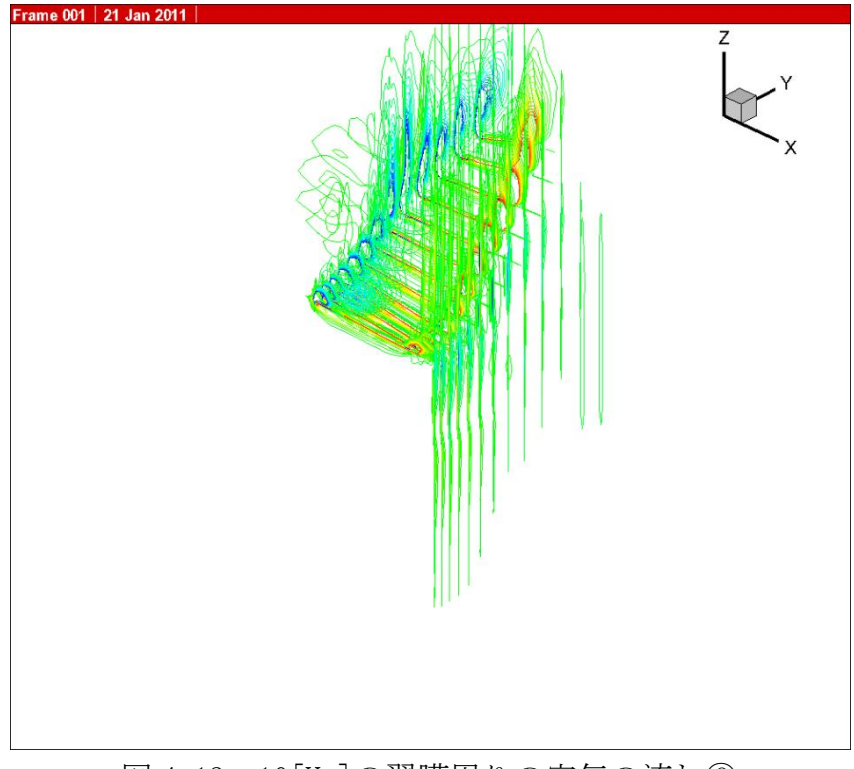

図 4.13 10[Hz]の翼膜周りの空気の流れ⑥

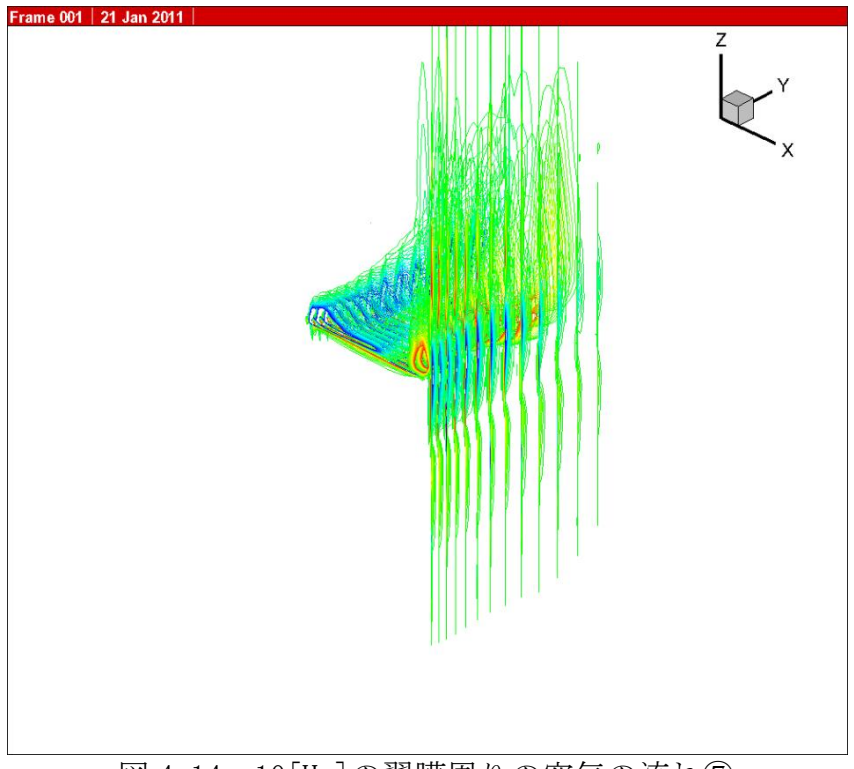

図 4.14 10[Hz]の翼膜周りの空気の流れ⑦

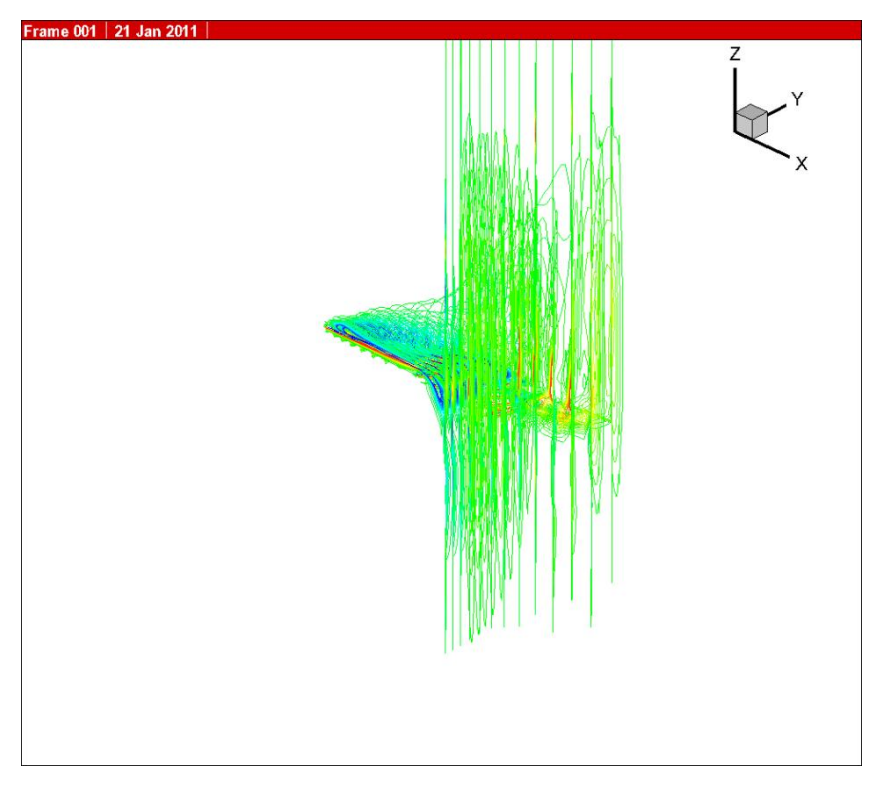

図 4.15 10[Hz]の翼膜周りの空気の流れ⑧

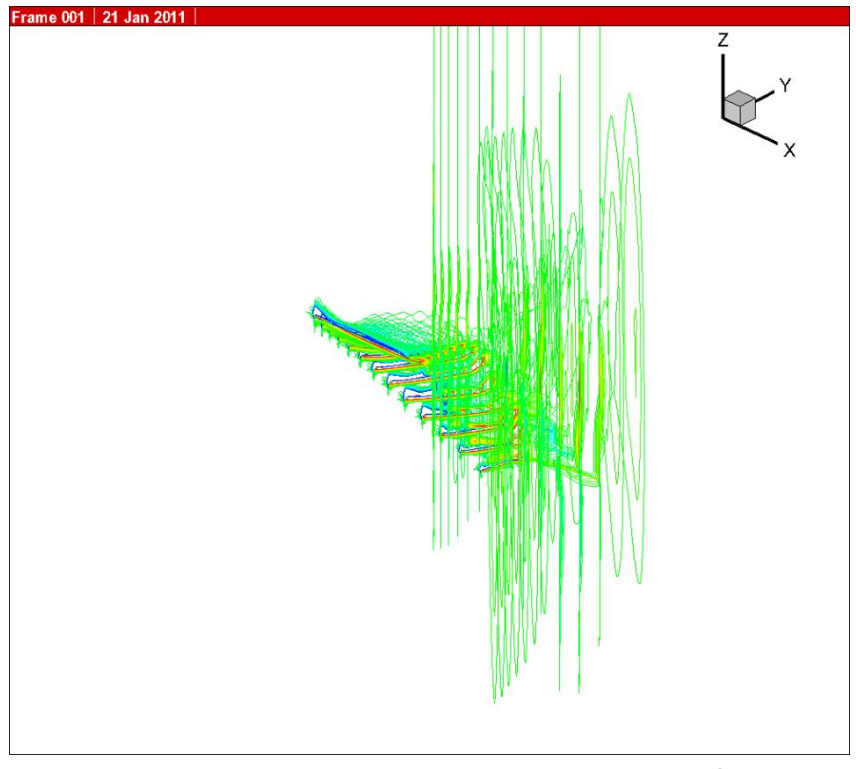

図 4.16 10[Hz]の翼膜周りの空気の流れ⑨

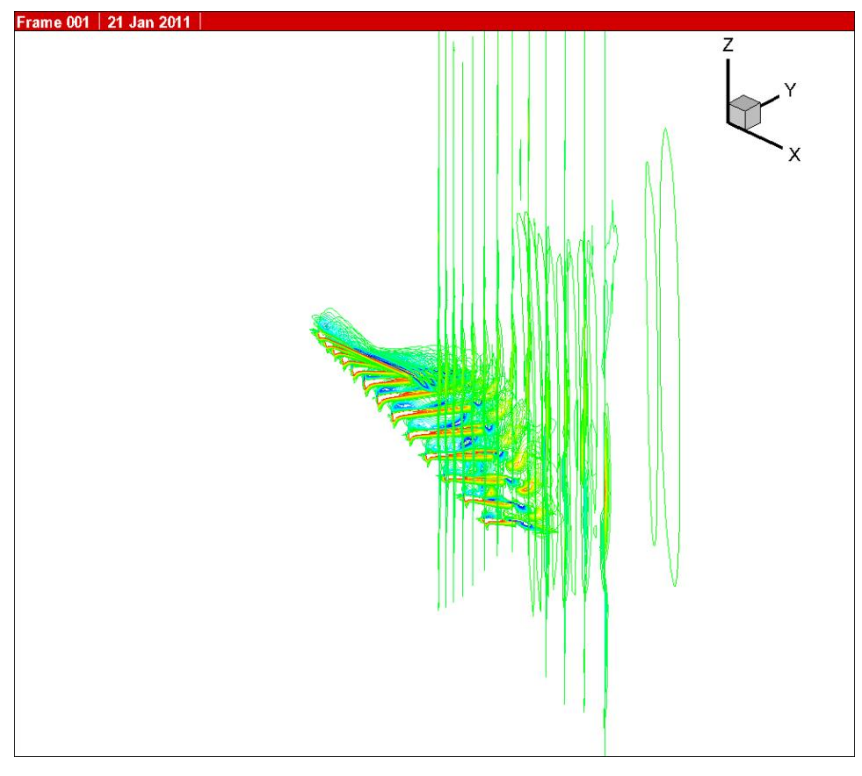

図 4.17 10[Hz]の翼膜周りの空気の流れ⑩

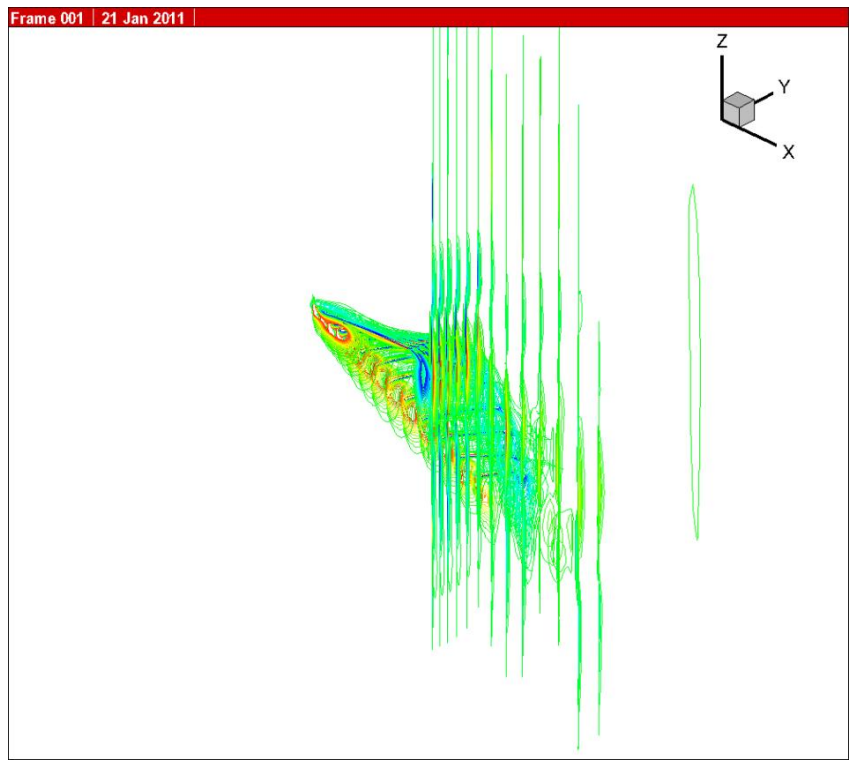

図 4.18 10[Hz]の翼膜周りの空気の流れ⑪

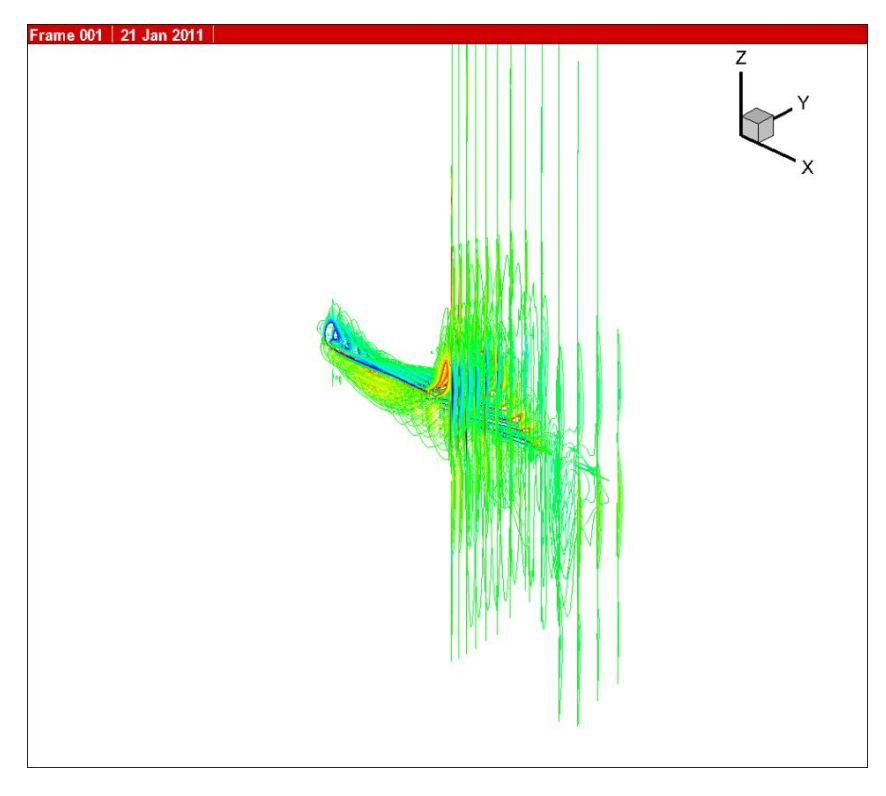

図 4.19 10[Hz]の翼膜周りの空気の流れ⑫

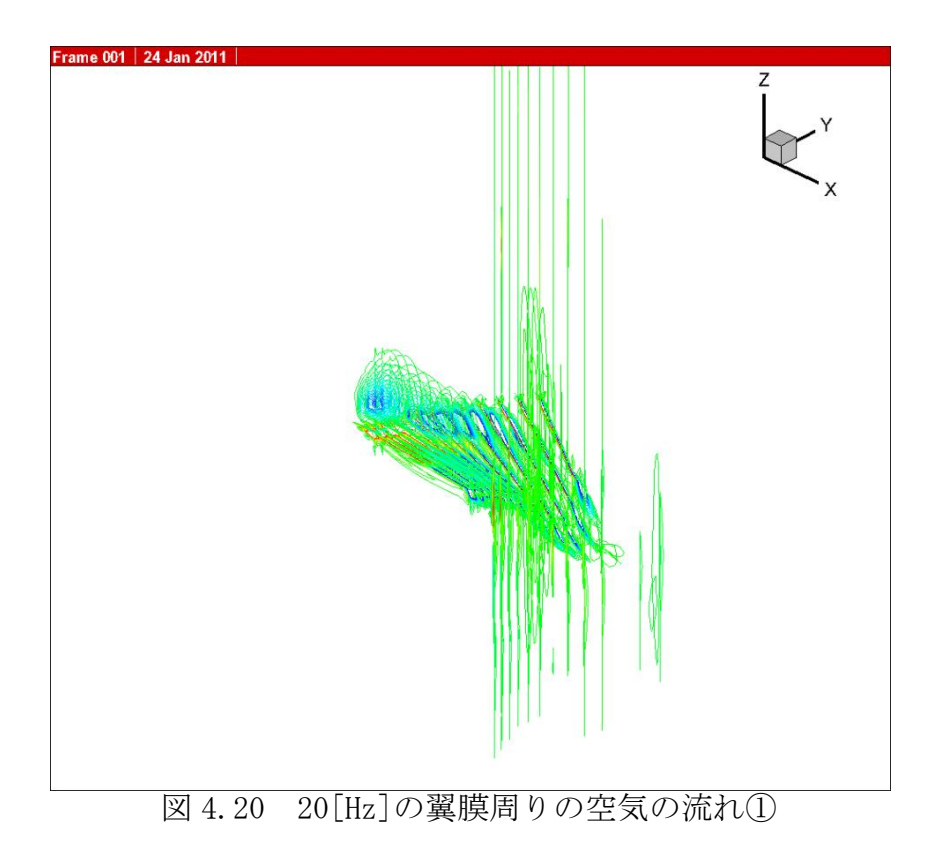

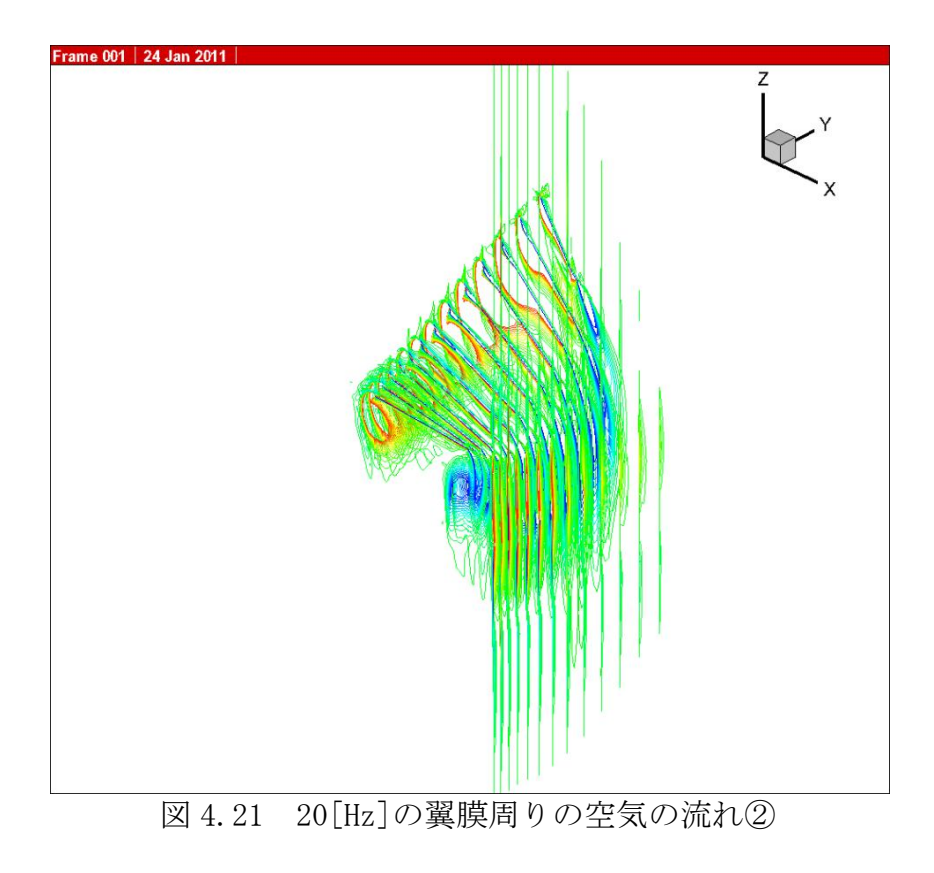

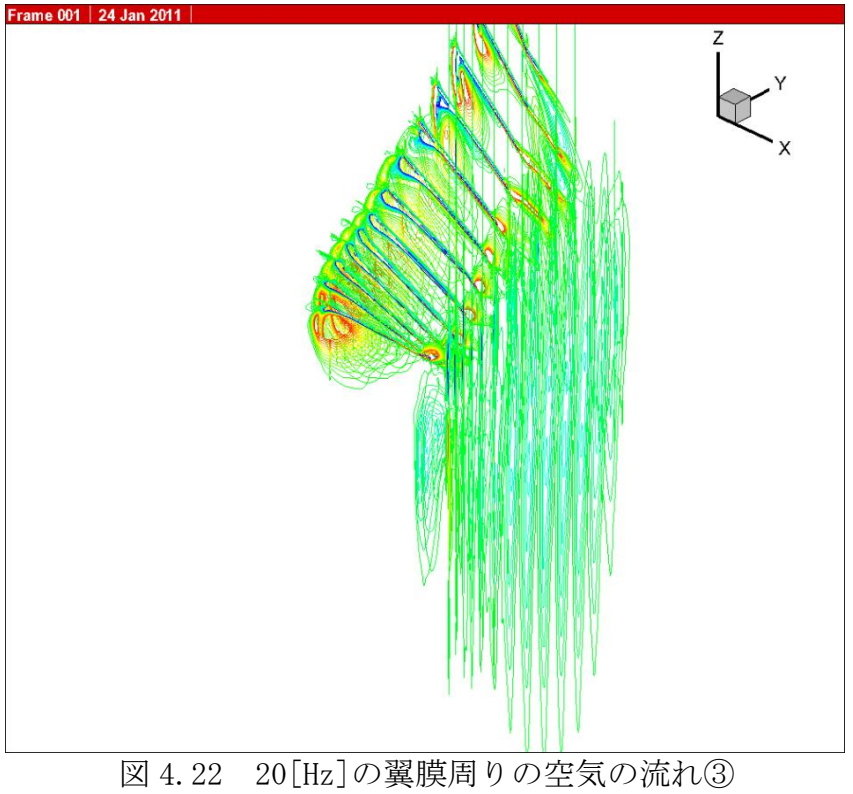

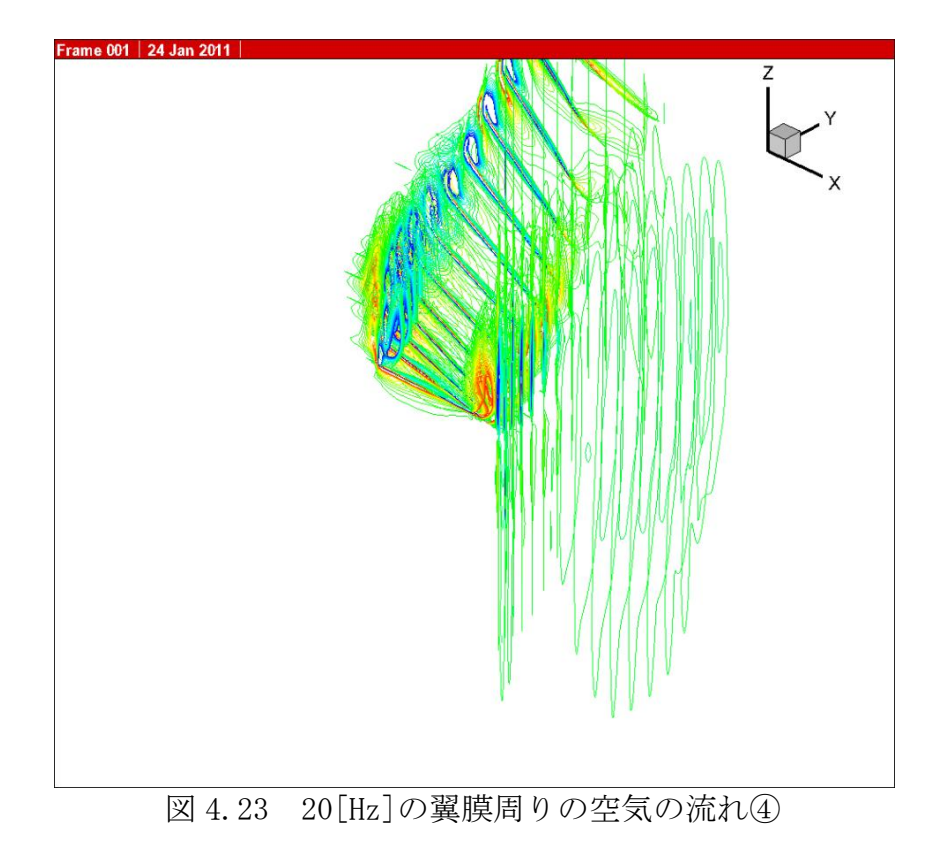

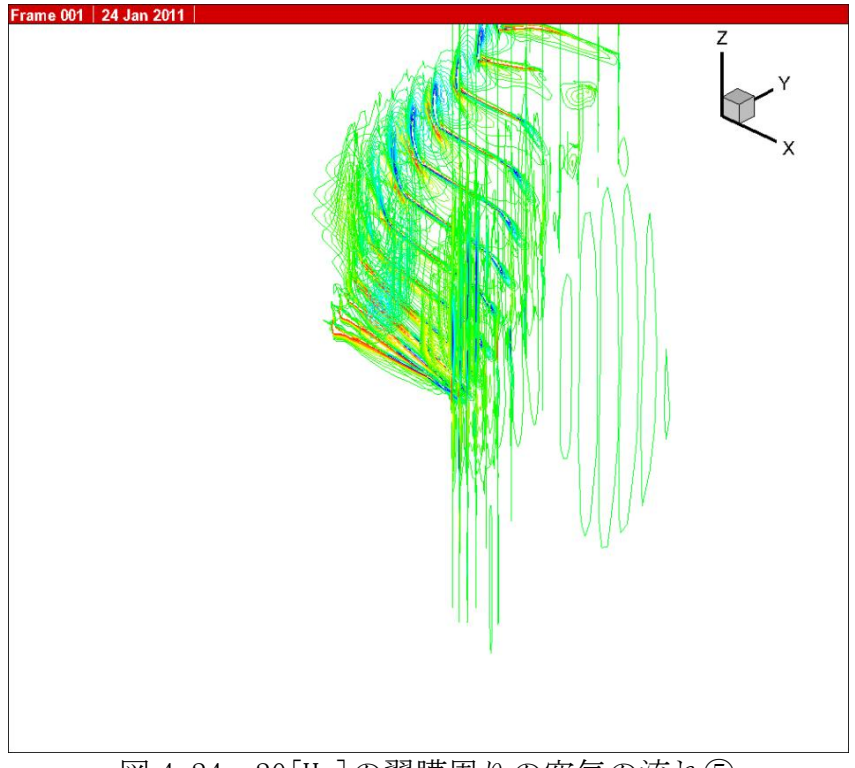

図 4.24 20[Hz]の翼膜周りの空気の流れ⑤

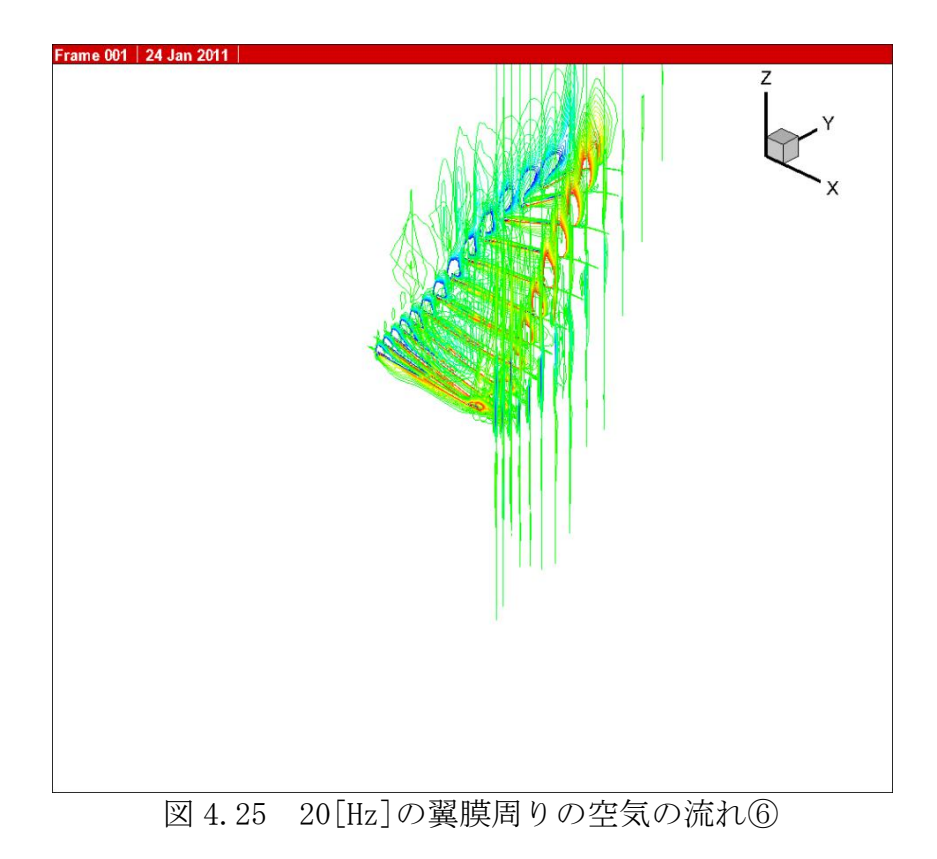

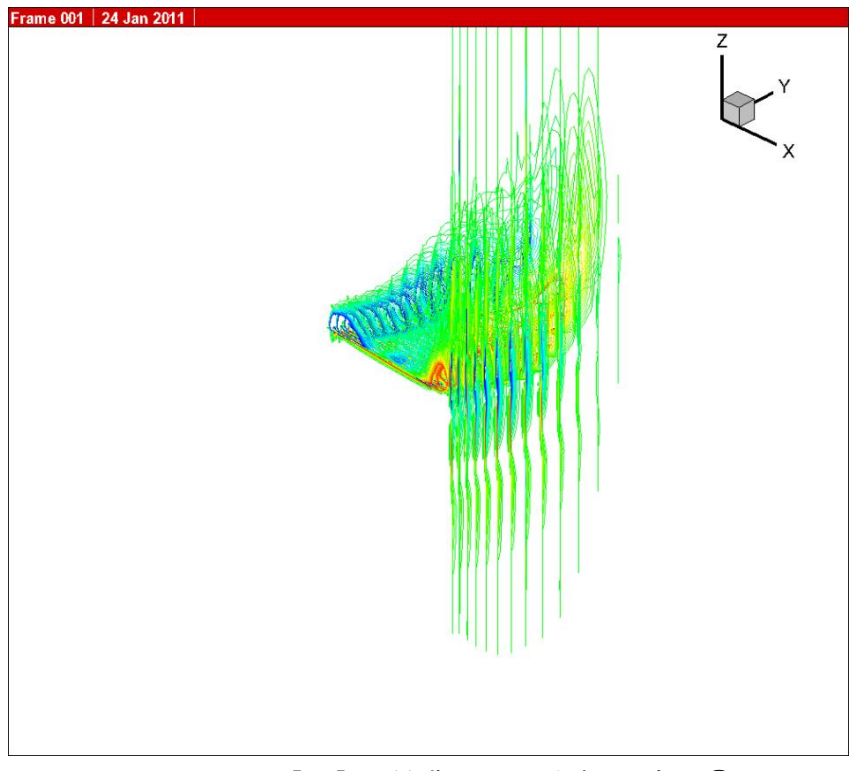

図 4.26 20[Hz]の翼膜周りの空気の流れ⑦

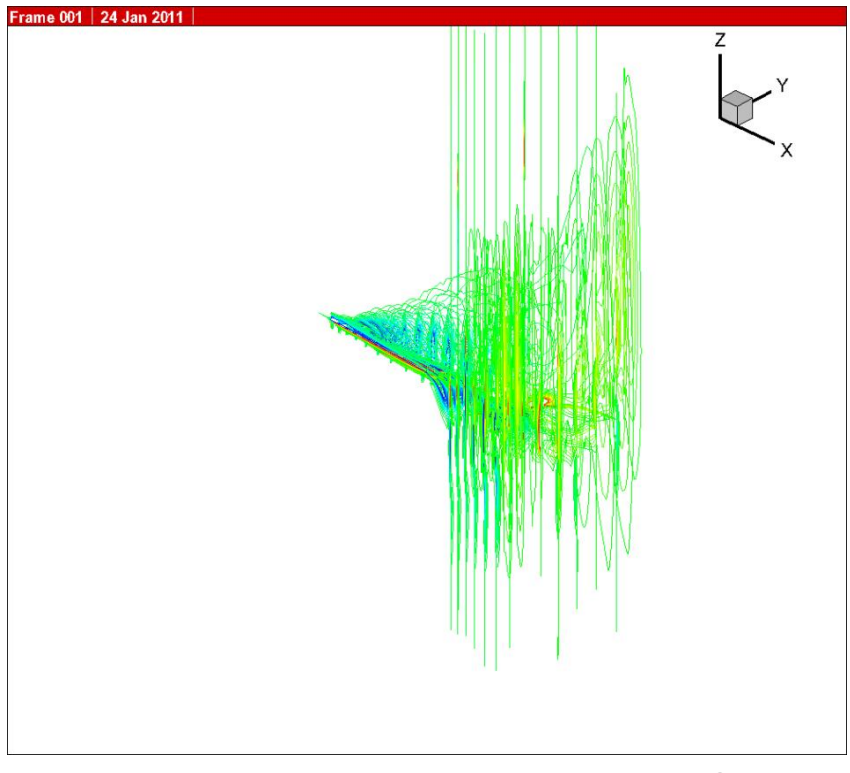

図 4.27 20[Hz]の翼膜周りの空気の流れ⑧

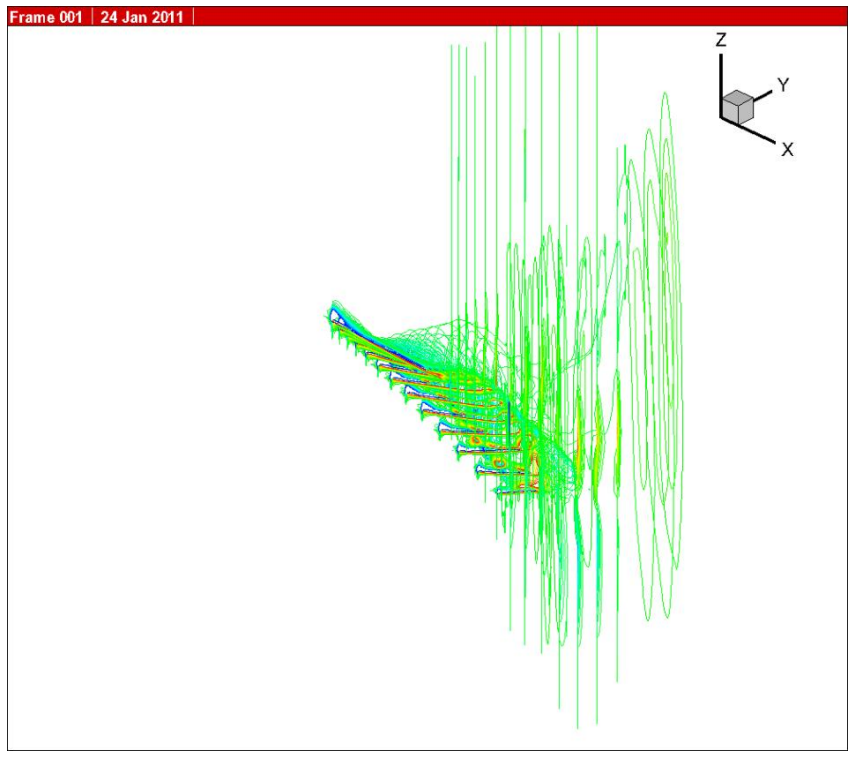

図 4.28 20[Hz]の翼膜周りの空気の流れ⑨

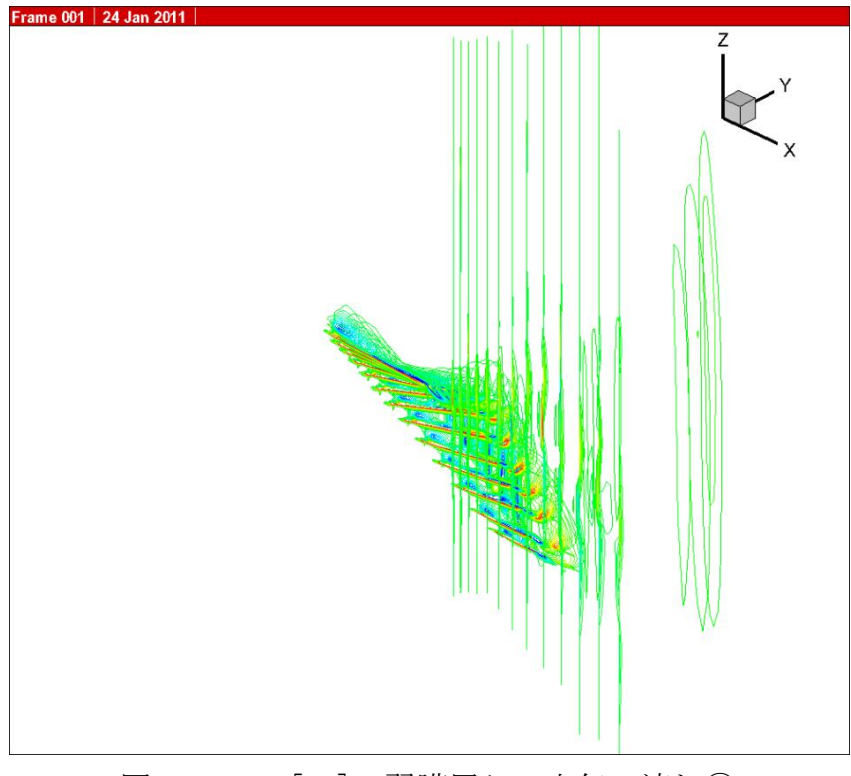

図 4.29 20[Hz]の翼膜周りの空気の流れ⑩

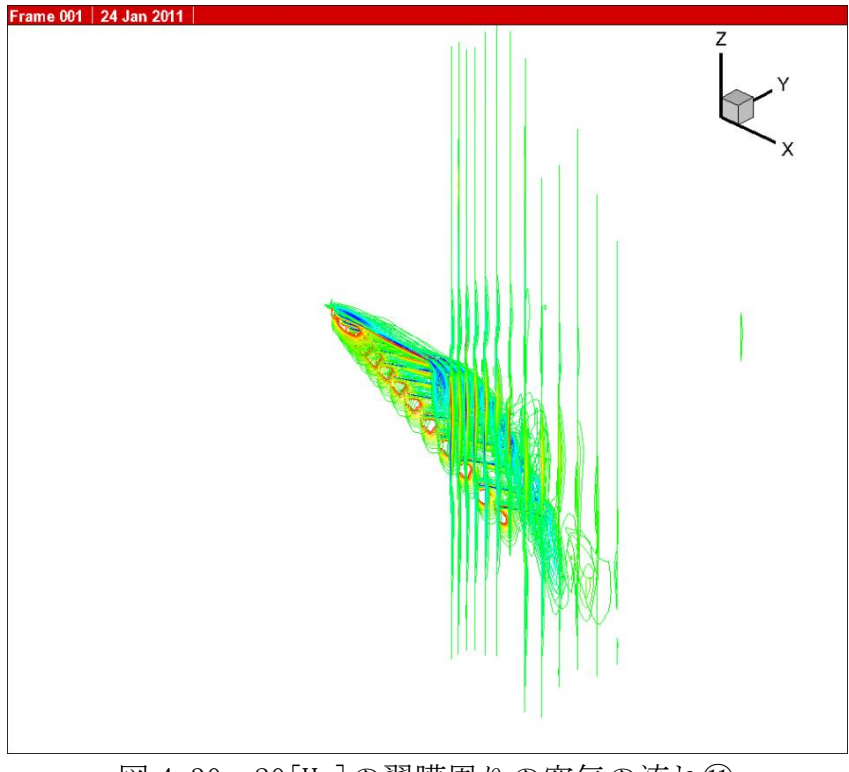

図 4.30 20[Hz]の翼膜周りの空気の流れ⑪

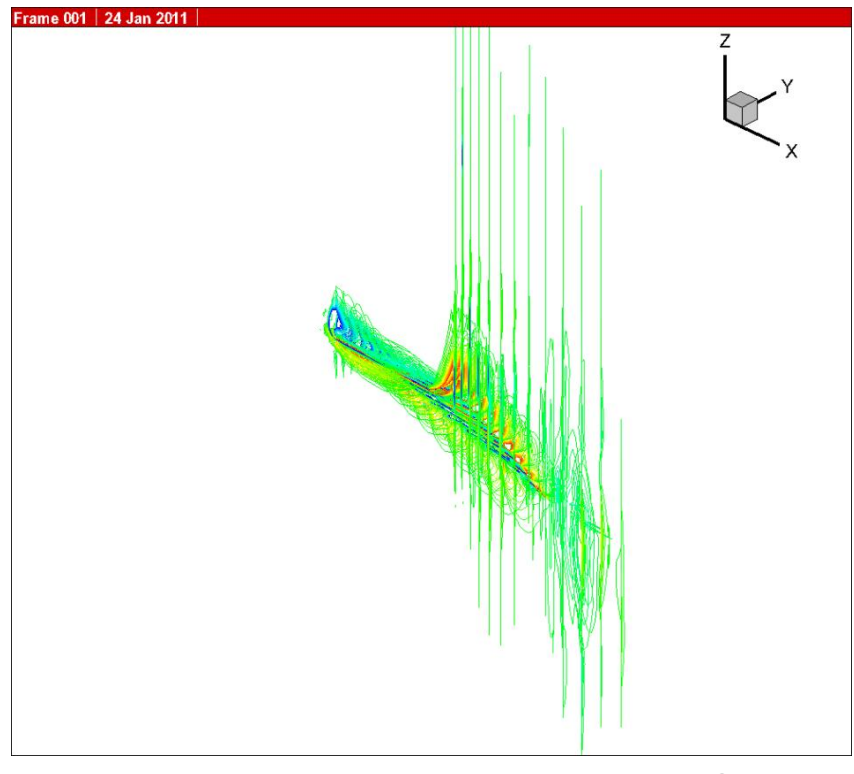

図 4.31 20[Hz]の翼膜周りの空気の流れ⑫

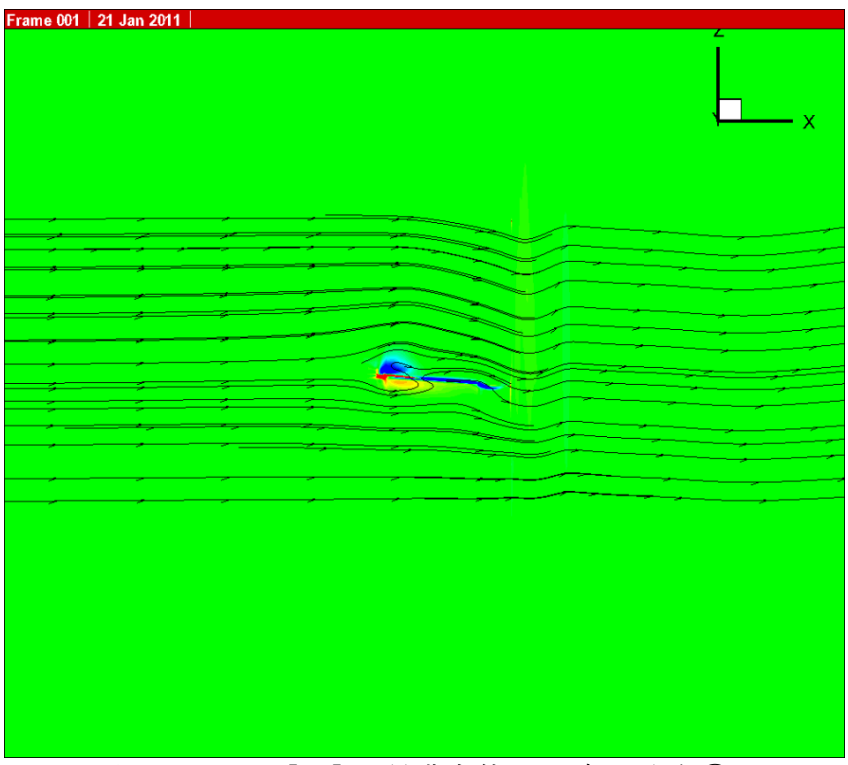

図 4.32 10[Hz]の翼膜全体の渦度の分布①

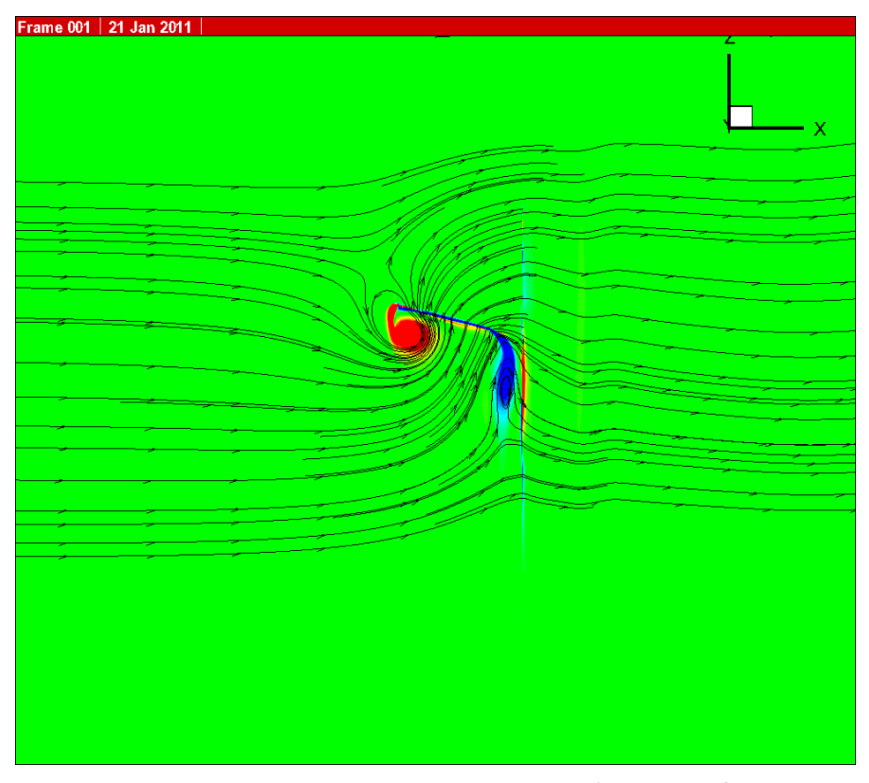

図 4.33 10[Hz]の翼膜全体の渦度の分布②

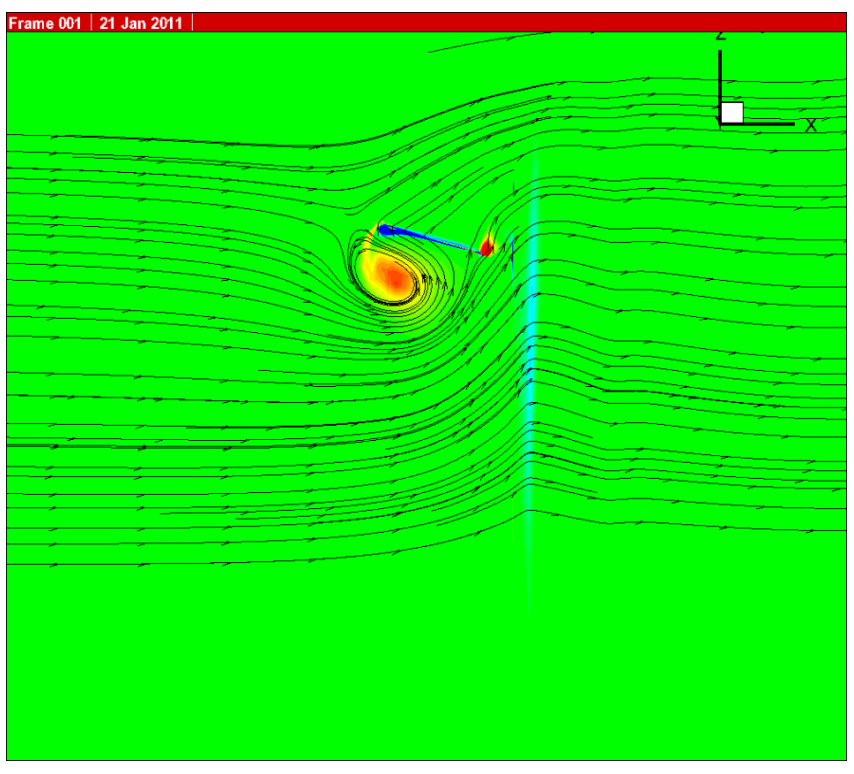

図 4.34 10[Hz]の翼膜全体の渦度の分布③

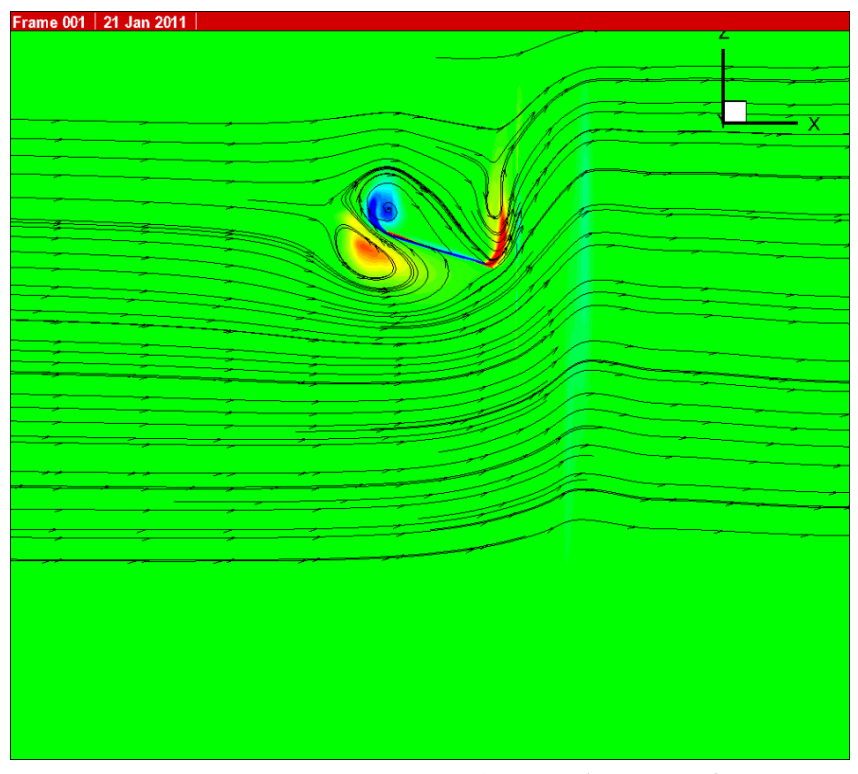

図 4.35 10[Hz]の翼膜全体の渦度の分布④

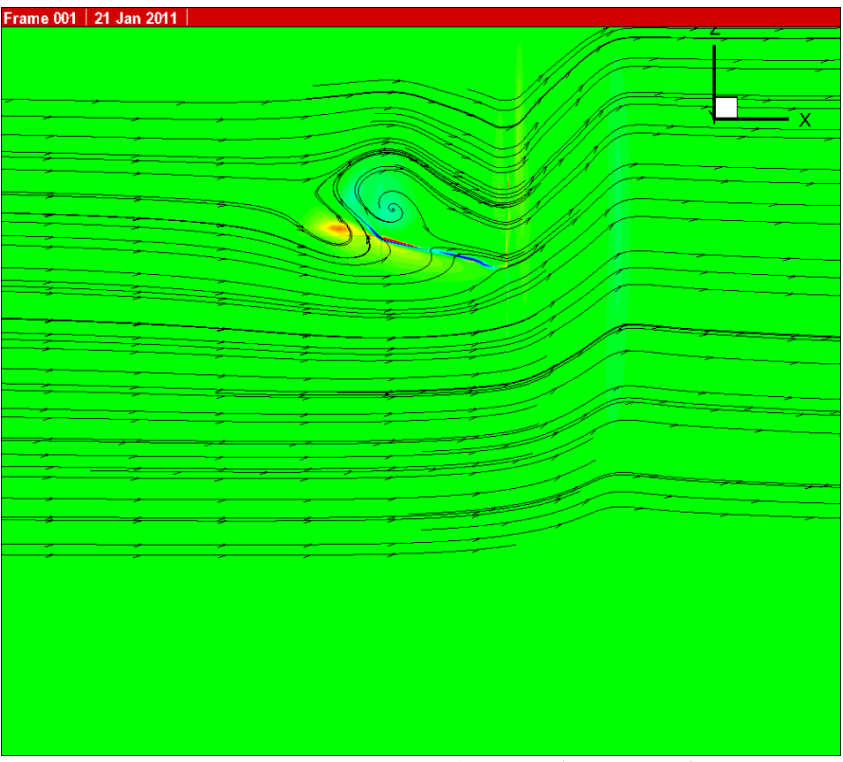

図 4.3610[Hz]の翼膜全体の渦度の分布⑤

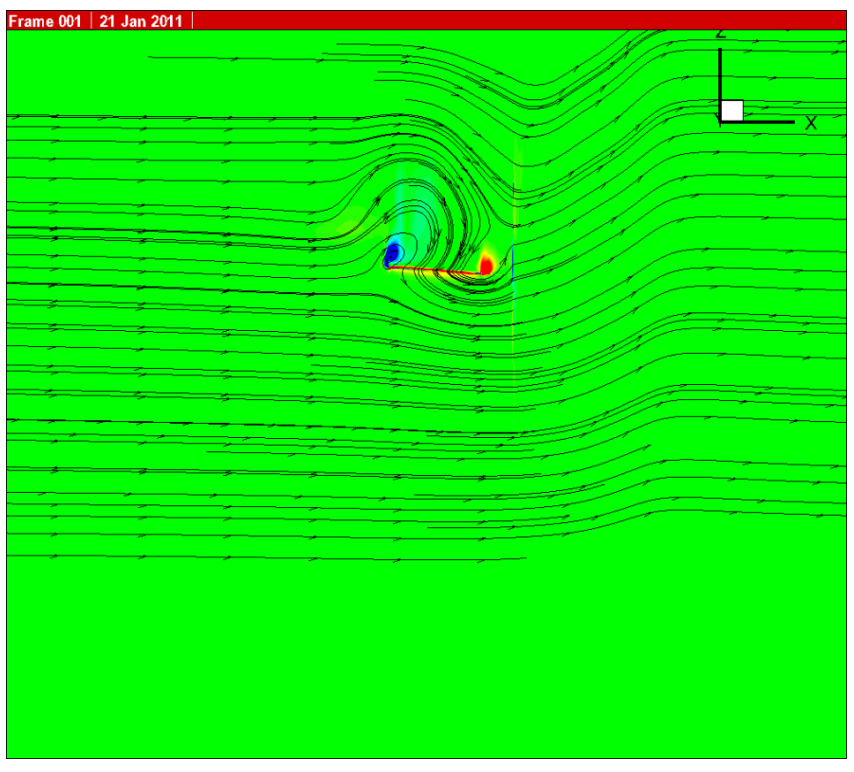

図 4.37 10[Hz]の翼膜全体の渦度の分布⑥

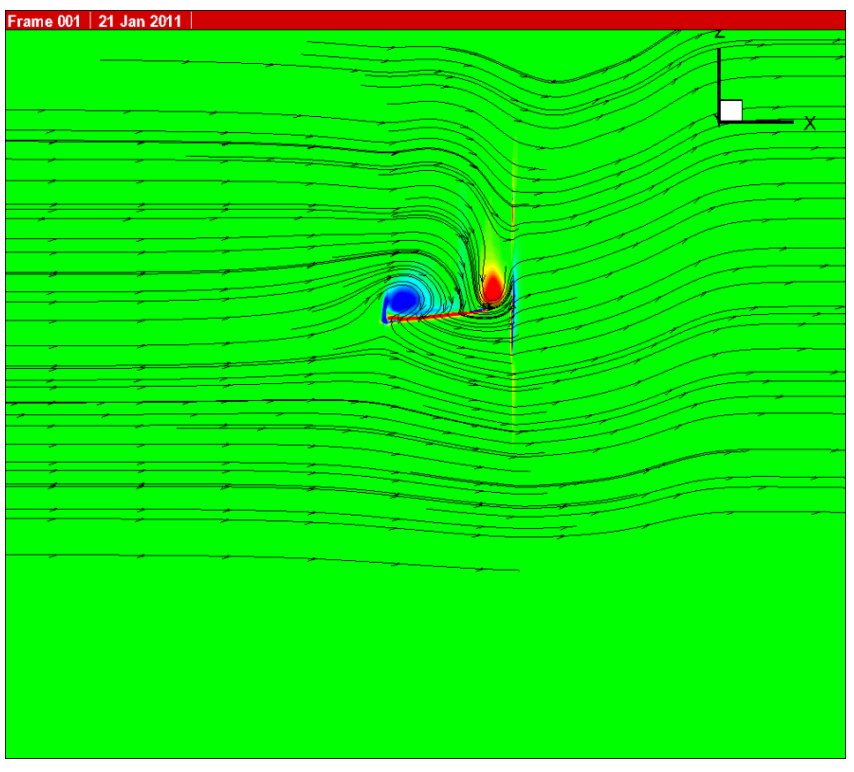

図 4.38 10[Hz]の翼膜全体の渦度の分布⑦

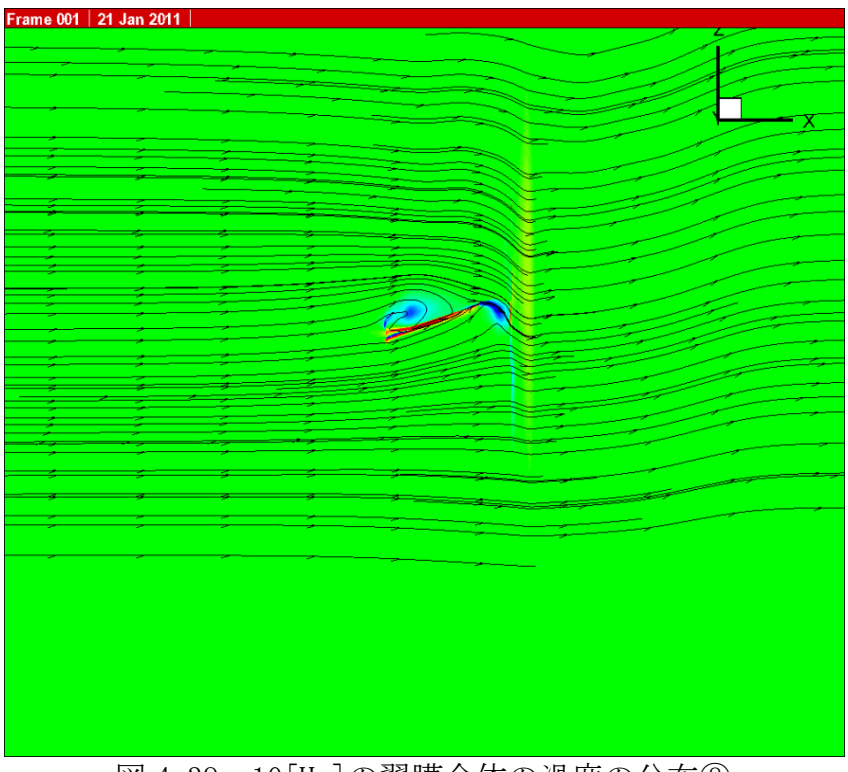

図 4.39 10[Hz]の翼膜全体の渦度の分布⑧

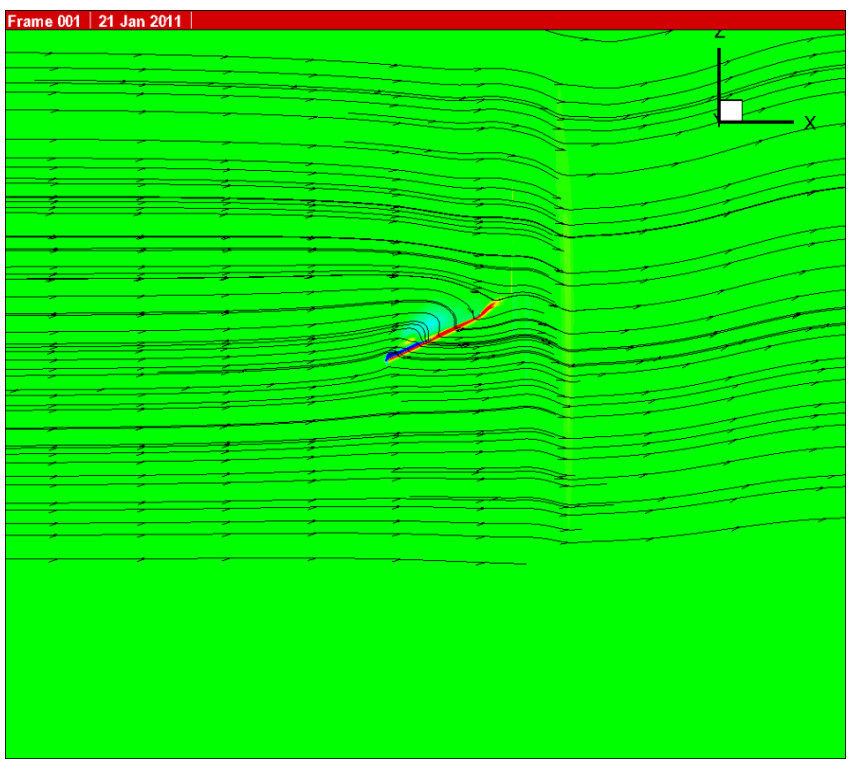

図 4.40 10[Hz]の翼膜全体の渦度の分布⑨

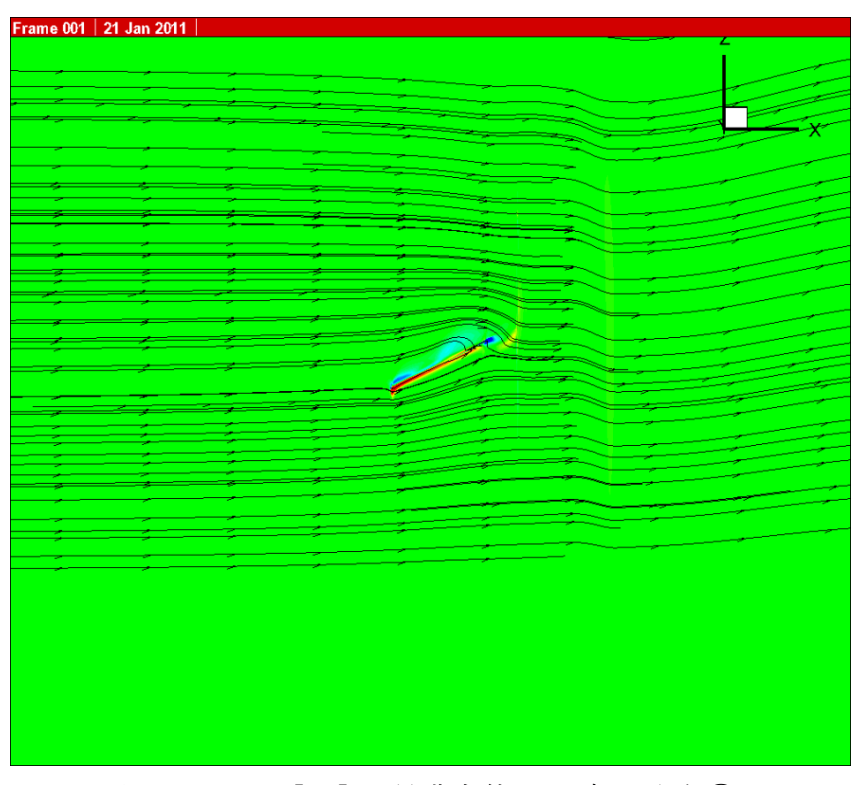

図 4.41 10[Hz]の翼膜全体の渦度の分布⑩

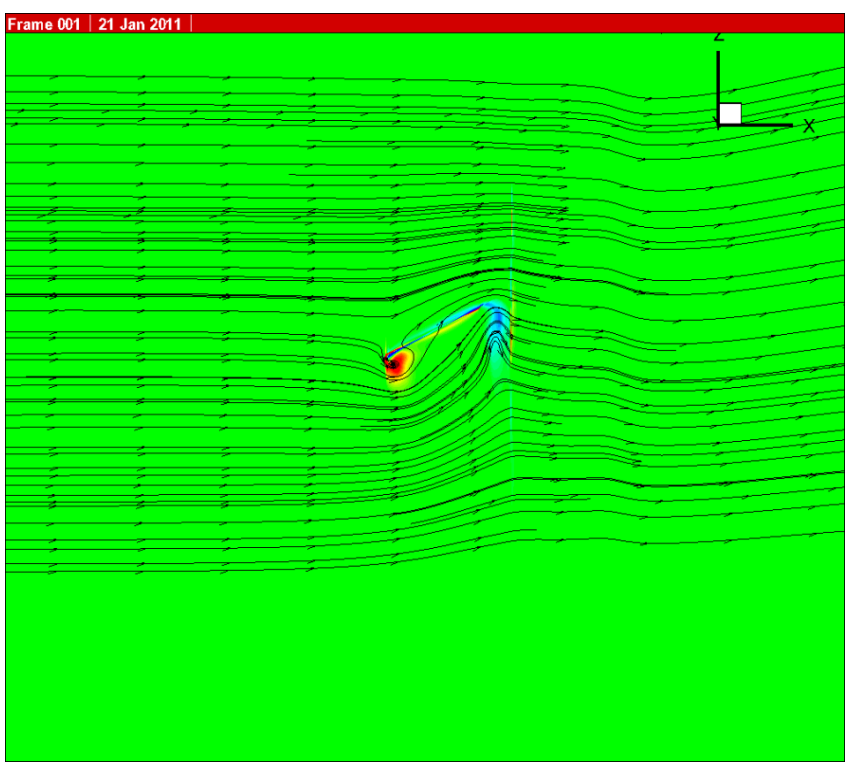

図 4.42 10[Hz]の翼膜全体の渦度の分布⑪

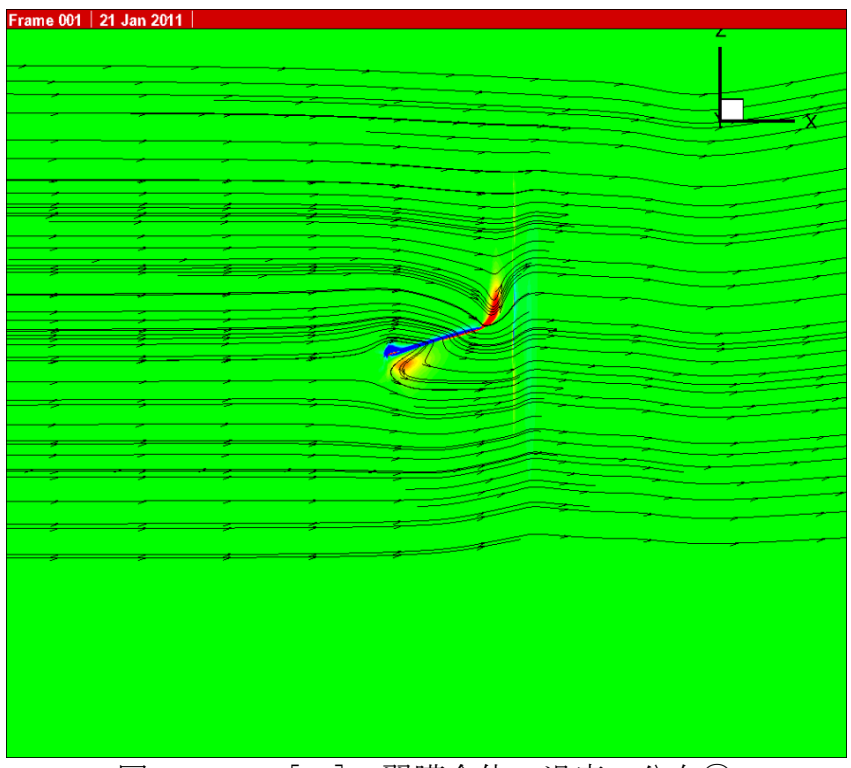

図 4.43 10[Hz]の翼膜全体の渦度の分布⑫

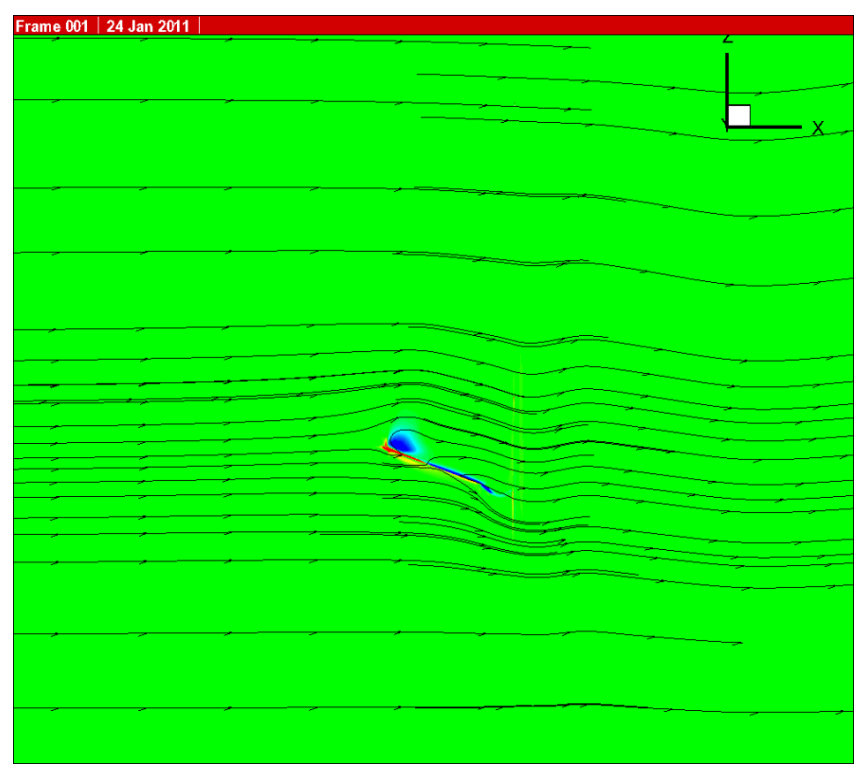

図 4.44 20[Hz]の翼膜全体の渦度の分布①

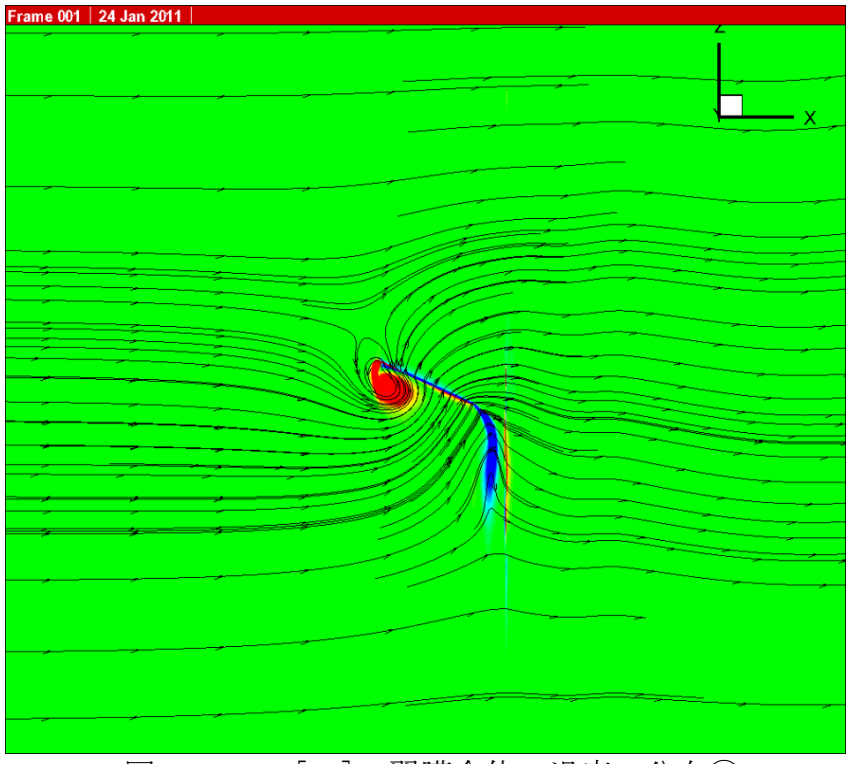

図 4.45 20[Hz]の翼膜全体の渦度の分布②

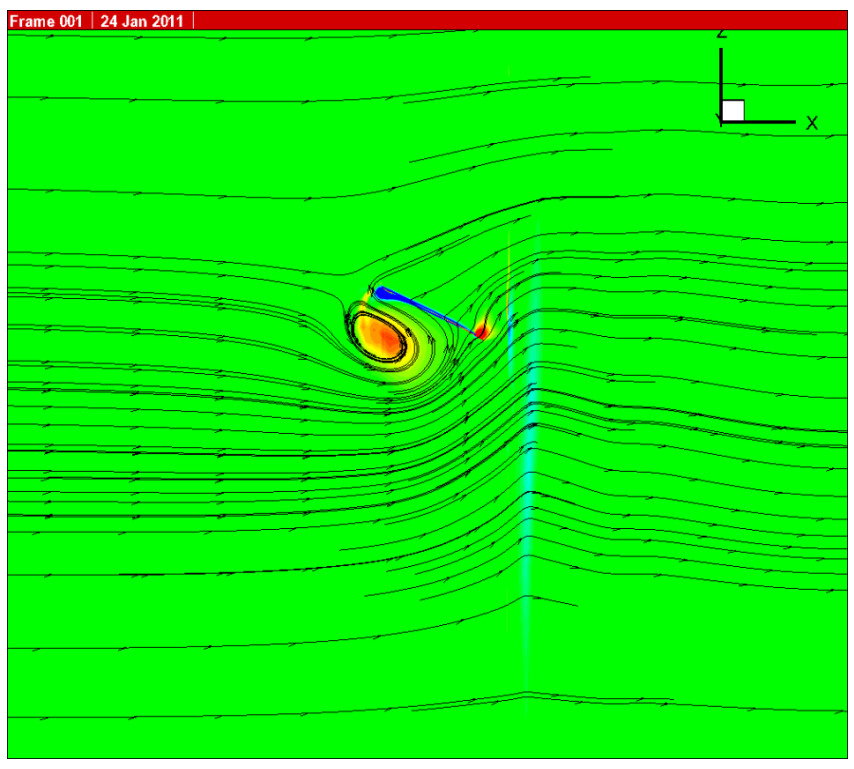

図 4.46 20[Hz]の翼膜全体の渦度の分布③

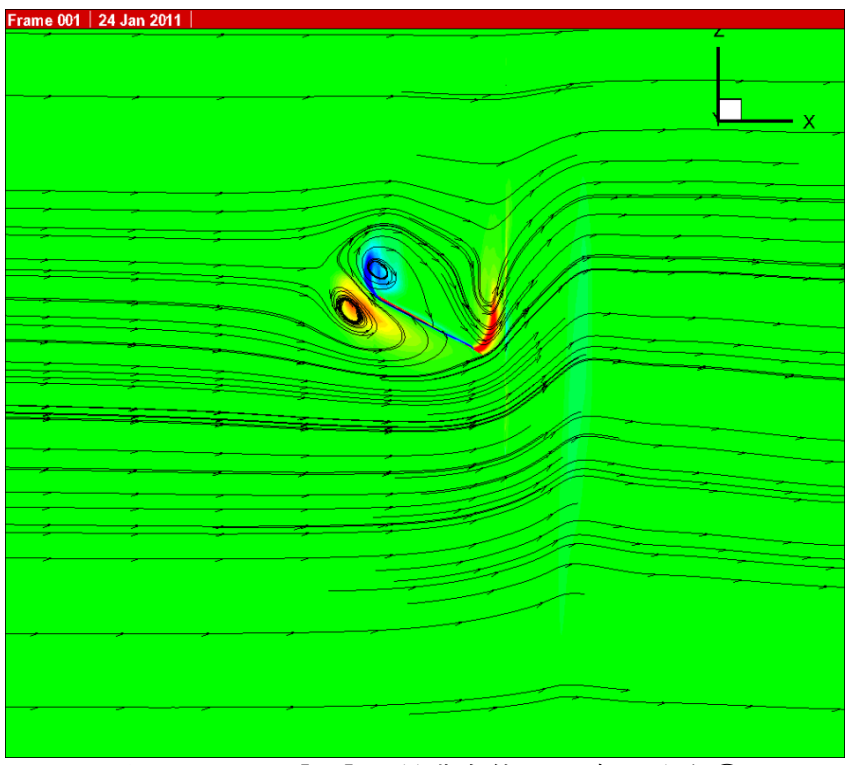

図 4.47 20[Hz]の翼膜全体の渦度の分布④

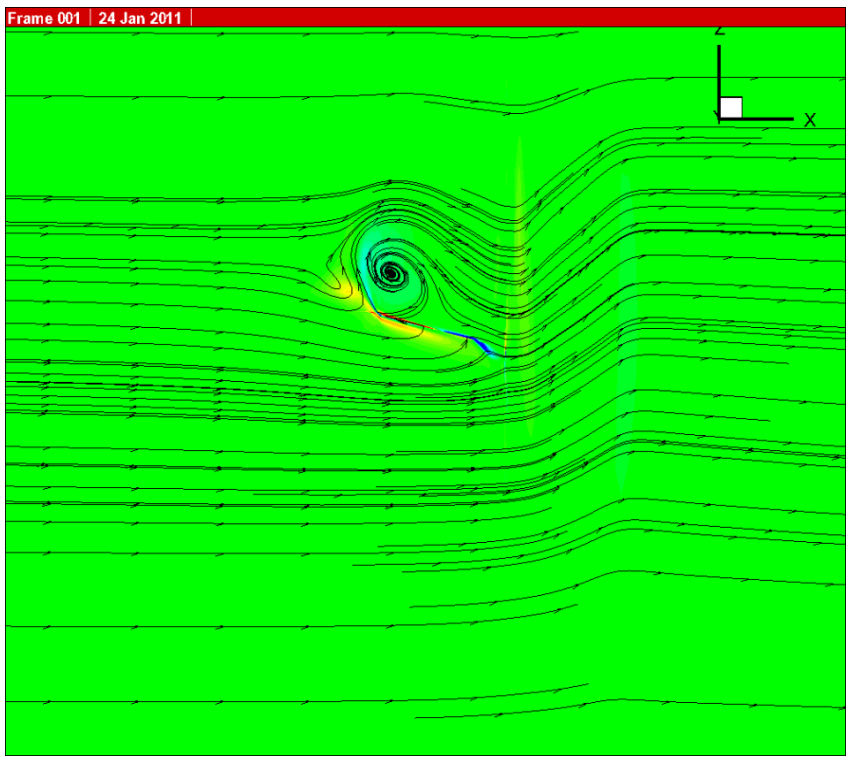

図 4.48 20[Hz]の翼膜全体の渦度の分布⑤

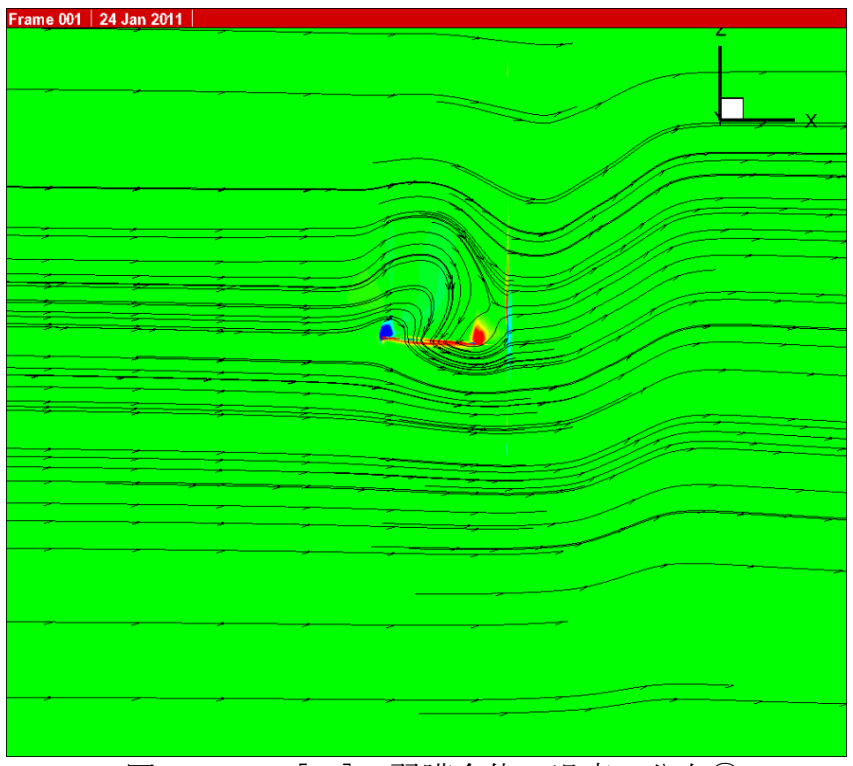

図 4.49 20[Hz]の翼膜全体の渦度の分布⑥

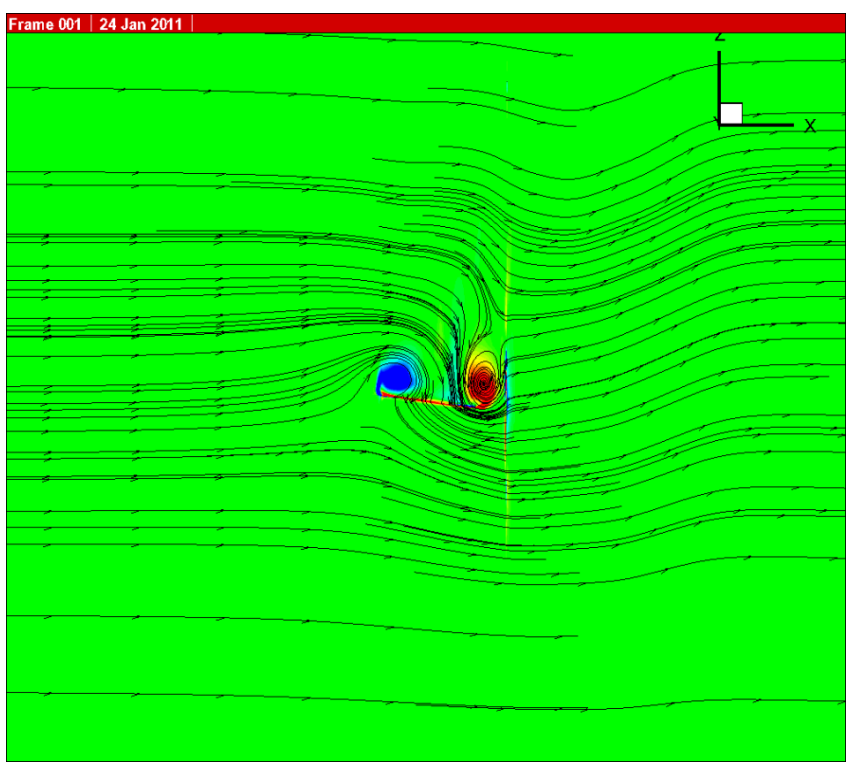

図 4.50 20[Hz]の翼膜全体の渦度の分布⑦

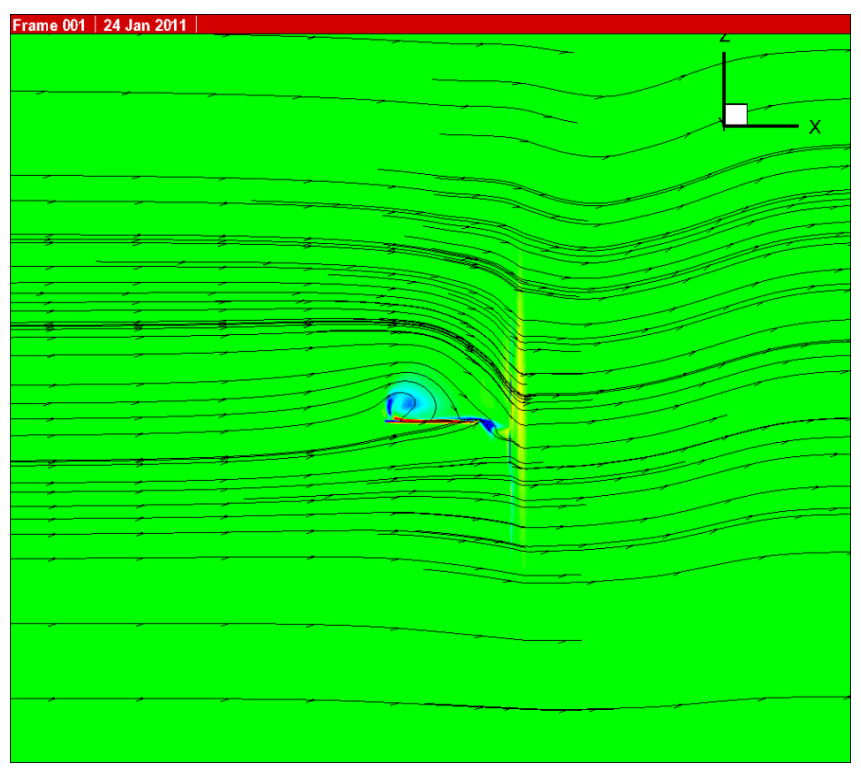

図 4.51 20[Hz]の翼膜全体の渦度の分布⑧

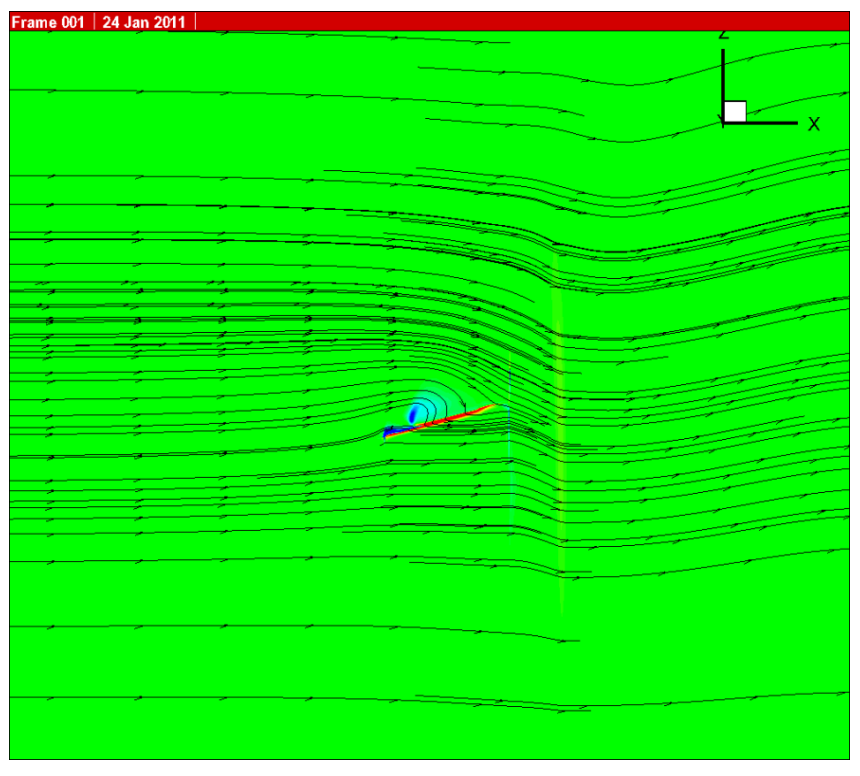

図 4.52 20[Hz]の翼膜全体の渦度の分布⑨

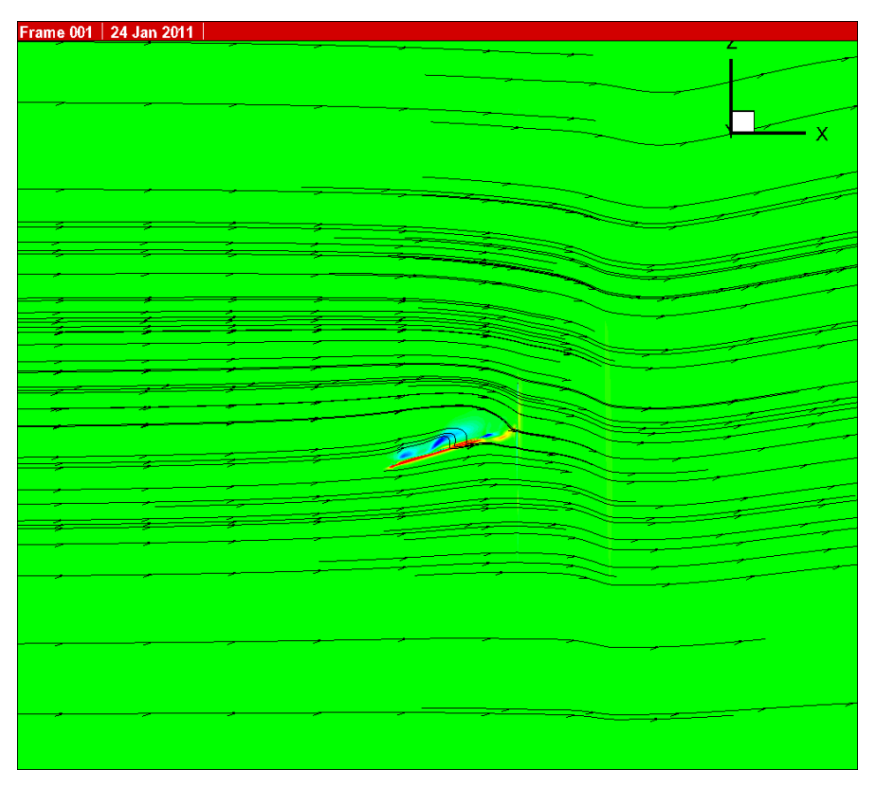

図 4.53 20[Hz]の翼膜全体の渦度の分布⑩

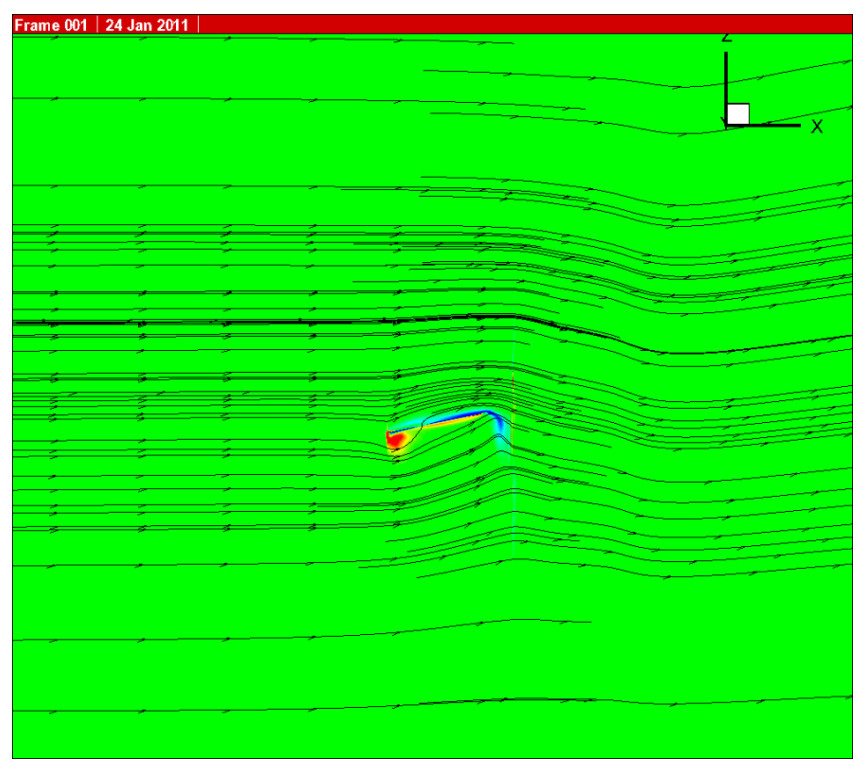

図 4.54 20[Hz]の翼膜全体の渦度の分布⑪

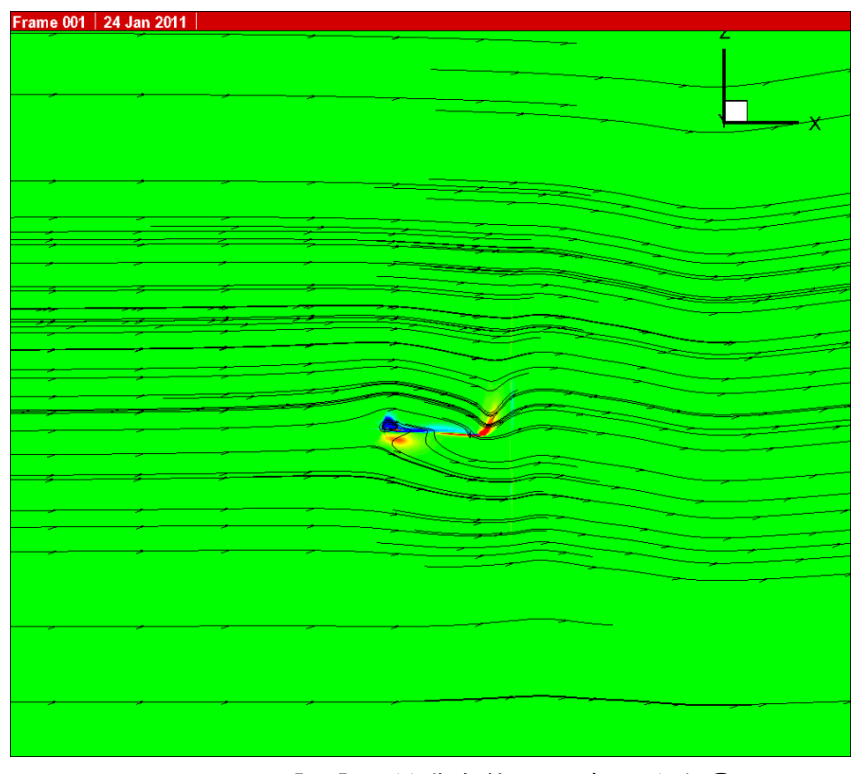

図 4.55 20[Hz]の翼膜全体の渦度の分布⑫

## 第 5 章

結言

#### 5-1 研究のまとめ

今回の研究では、羽ばたき翼膜の空気力を解析するために CFD 解析を行った。 その結果、飛翔体は羽ばたき運動時は打ち下ろしの際に揚力が増加しており打 ち上げの際に減尐していることが分かった。さらに翼膜に翼支骨を付けた場合 との比較をした結果、翼支骨を付けていない場合のほうが揚力が発生している ため羽ばたき飛行に向いていることが考えられる。

#### 5-2 今後の課題

今後の課題として、羽ばたき周波数や翼膜の素材を変えて実験を行うことが 挙げられる。また今回は CFD 解析での計算値を出したのでロードセルでの実験 値を出して計算値と実験値との比較を行う必要がある。

#### 参考文献

[1]平成 19 年度修士論文「小型羽ばたき飛翔体の動的空力特性に関する研究」 福岡工業大学知能機械工学科 西本 怜史

[2]平成 20 年度卒業論文「小型羽ばたき翼膜の 3D 運動解析手法の開発」福岡工 業大学知能機械工学科 別所 満 根本 理那

[3]平成 21 年度卒業論文「羽ばたき翼膜に発生する空気力の研究」福岡工業大 学知能機械工学科 國武 久稔 指導院生 根本 理那

[4]「鳥や昆虫の羽ばたきによる飛翔の数値シミュレーション」日本流体力学会 数値流体力学部門 Web 会誌 第 12 巻第 3 号 磯貝紘二

### 謝辞

本研究を進めるにあたり、ご指導を頂いた指導教員の河村良行教授、指導院 生の根本理那先輩、ご協力頂いた日本文理大学の磯貝紘二教授に深くお礼申し 上げます。また多くの助言を頂いた河村研究室研究生の皆様にお礼申し上げま す。

#### 付録 1 Move-Tr/2D 7.0 の使用手順

Move-Tr/2D 7.0 は、株式会社ライブラリーが開発した 2 次元動画計測ソフト ウェアである。このソフトを使用して羽ばたき翼の翼面に配置した計測点の動 作解析を行った。

#### 1. 操作手順

#### 1.1 準備

①Move-Tr/2D 7.0 を起動する。

②Move-Tr/2D 7.0 を起動後、撮影した羽ばたき翼のデータを読み込む。(この 時のデータ形式は JPEG)

#### 1.2 計測方法

①メニューバーの計測から「重心モード計測」を選択。

②追跡方法は、銀色の再帰型反射シールを使用しているためモノクロ抽出で 行う。(再帰型反射シールが銀色でなく赤等であれば RBG 抽出で良い)

③新規で計測する場合は、新規追跡(既存データの初期化)にチェックを入 れる。(データの修正をする場合はチェックを外しておく必要がある)

#### 1.3 計測点の選択

①「計測点登録」を選択し、計測する計測点の登録を行う。

②追跡方法の閾値にある範囲バーを操作し測定色範囲を設定する。(水色に覆 われた部分が計測範囲で 50-90~255 が適正だと考えられる)

#### 1.4 測定条件の設定

測定条件は以下のようになっている。

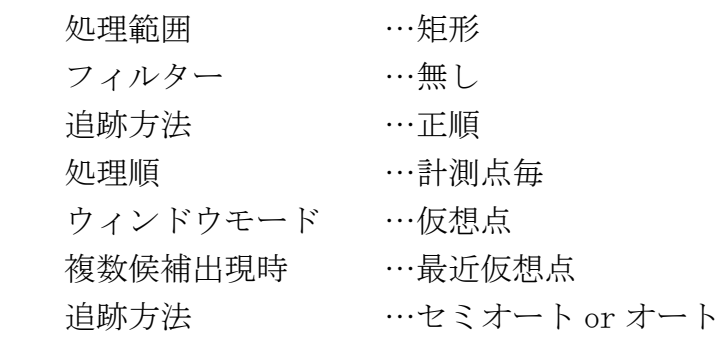

#### 2. 計測方法

「重心モード計測」の計測を選択し、「追跡開始」または「ステップ追跡」を 選択することで計測が行われる。セミオートで追跡開始した場合、計測範囲内

に計測点候補がなくなった時は計測が中断される。そのため、中断された時は 計測者が計測点を指定し進めていく。

#### 3. 計測点の結果表示

- ① 計測が終了したらメニューバーより「結果表示」を選択し「位置・速 度(P)」を選択。
- ② 「位置・速度(P)」の項目から「X 座標」と「Y 座標」を選択。
- ③ 「テキスト表示」で座標測定データに空欄がないことを確認して、「テ キスト保存」を選択。

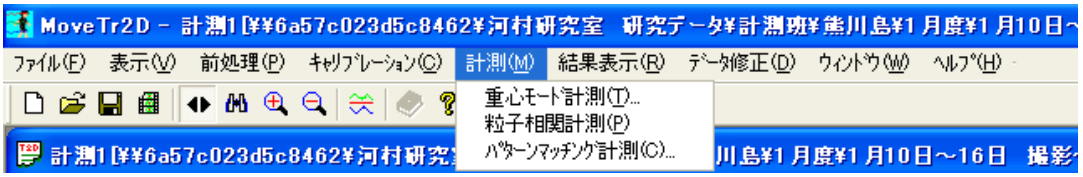

図 1.1 重心モード測定

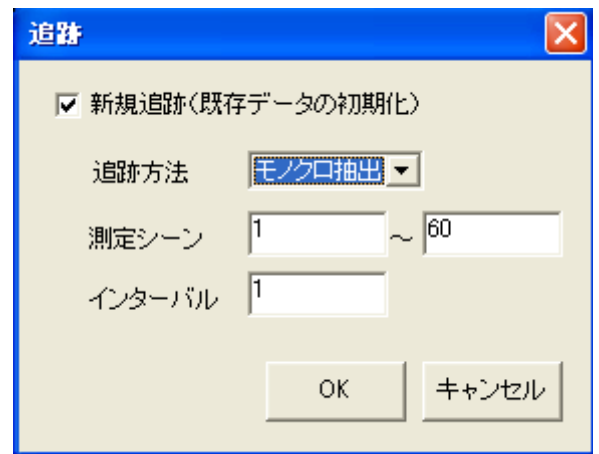

図 1.2 追跡モード

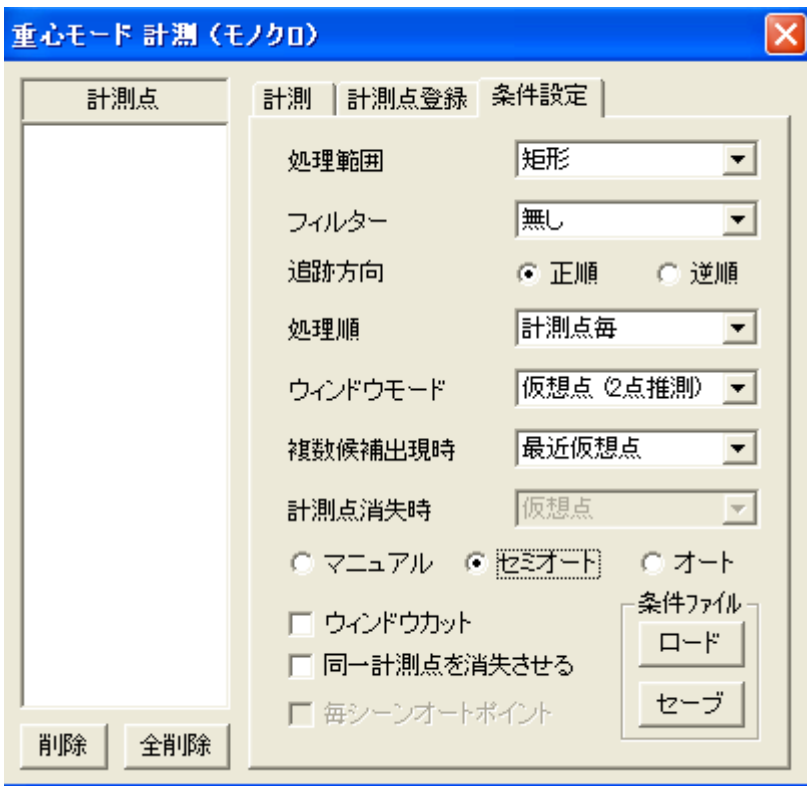

図 1.3 重心モード条件設定画面

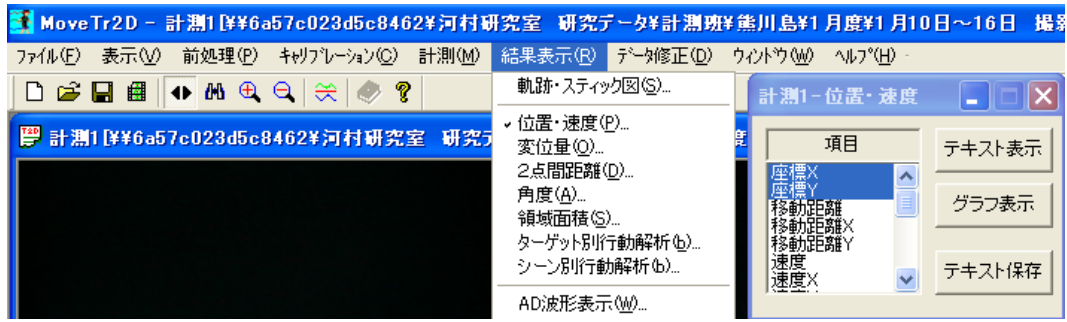

図 1.4 計測結果表示画面

#### 付録 2 CFD プログラムの使用手順

1.翼の運動の可視化まで

①作成した PG の frcf-1.data というファイルを gridtest2.fort というフォル ダにコピーして貼り付ける。test1.bat を実行する。(スタートメニュー >「フ ァイル名を指定して実行」)

programs specialized for chordwise 2 data points  $\geq$  programs (load module) for CFD computations  $\ge$  gridtest2.fort  $\ge$  test1.bat

②testdef1.data ができるので、plotdef.fort というフォルダにコピーして 貼り付ける。

test1.bat を実行する。tecplot で動きを見る。

programs specialized for chordwise 2 data points  $\geq$  programs (load module) for CFD computations  $\geq$  plotdef.fort  $\geq$  test1.bat

2.CFD による計算

tombo3dyfr2.fort のフォルダに frcf-1.data と rbcorg1.data というファイル をコピーして貼り付ける。(rbcorg1.data は入力データのファイルで、実験条件 を変える時に変更する必要がある)test1.bat を実

行する。

programs specialized for chordwise 2 data points  $\geq$  programs (load module) for CFD computations  $\geq$  tombo3dyfr2. fort  $\geq$  test1. bat

#### 3.CFD 計算結果の可視化

① techplot.tmb3dclctcw2.fort というフォルダに ns3dgf1.data と ns3dp1.tada というファイルをコピーして貼り付ける。(この PG で空力の計算 をする) test1.bat を実行する。

programs for tecplot  $\geq$  techplot.tmb3dclctcw2.fort  $\geq$  test1.bat

②techplot.tmb3dspan1.fort というフォルダに ns3dspan1.data というファイ ルをコピーして貼り付ける。

programs for tecplot  $\geq$  techplot. tmb3dspan1. fort  $\geq$  test1. bat

③tecplotflow2.fort というフォルダに ns3dgt1.data と ns3dgp1.data という ファイルをコピーして貼り付ける。test1.bat を実行する。

programs for tecplot  $\geq$  tecplotflow2. fort  $\geq$  test1. bat